# **Compaq Uninterruptible Power System** R12000 XR

User Guide

Part Number 146316-001

February 2002 (First Edition)

This guide provides information about the UPS including operation, configuration, battery maintenance, and troubleshooting.

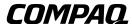

© 2002 Compaq Information Technologies Group, L.P.

 $Compaq \ and \ the \ Compaq \ logo \ are \ trademarks \ of \ Compaq \ Information \ Technologies \ Group, \ L.P. \ in \ the \ U.S. \ and/or \ other \ countries.$ 

Compaq shall not be liable for technical or editorial errors or omissions contained herein. The information in this document is provided "as is" without warranty of any kind and is subject to change without notice. The warranties for Compaq products are set forth in the express limited warranty statements accompanying such products. Nothing herein should be construed as constituting an additional warranty.

Compaq Uninterruptible Power System R12000 XR User Guide

February 2002 (First Edition) Part Number 146316-001

# **Contents**

| About This Guide                            |      |
|---------------------------------------------|------|
| Intended Audience                           | vii  |
| Symbols on Equipment                        | vii  |
| Rack Stability                              | viii |
| Symbols in Text                             | viii |
| Text Conventions                            | viii |
| Related Documents                           | ix   |
| Getting Help                                | ix   |
| Compaq Technical Support                    | ix   |
| Compaq Website                              | ix   |
| Compaq Authorized Reseller                  | x    |
| Reader's Comments                           |      |
| Chapter 1                                   |      |
| Överview                                    |      |
| UPS Features                                | 1-1  |
| Communication Ports                         |      |
| UPS R12000 XR Model Part Number             |      |
| Front View                                  |      |
| Rear View                                   |      |
| Power Management Software                   |      |
| UPS Hardware Options                        |      |
| Extended Runtime Modules                    |      |
| Power Distribution Units                    |      |
| Remote Emergency Power Off Port             |      |
| Warranties                                  |      |
| \$25,000 Computer Load Protection Guarantee |      |
| Pre-Failure Battery Warranty                |      |
| Chapter 2                                   |      |
| Operation                                   |      |
| Front Panel Controls and LCD Display        | 2-1  |
| Front Panel Indicators                      |      |
| Front Panel LCD                             |      |
| Front Panel LEDs.                           |      |
| Modes of Operation                          |      |
| Turning on the Main Circuit Breaker         |      |
| Charging the Batteries                      |      |
| Placing the UPS in Operate Mode             |      |
| 6 r r                                       |      |

| Initiating a Self-test                       | 2-6 |
|----------------------------------------------|-----|
| Audible Alarms                               | 2-7 |
| Silencing an Audible Alarm                   | 2-7 |
| Placing the UPS in Bypass Mode               |     |
| Shutting Down the System                     | 2-8 |
| Chapter 3                                    |     |
| LCD Configuration and Status                 |     |
| Changing Configuration Parameters            | 3-1 |
| Matching the Utility Voltage                 |     |
| Modules                                      |     |
| LCD Display Menu Structure                   |     |
| Initial Power-Up Display                     |     |
| Top Level Main Menu                          |     |
| Menu Map                                     |     |
| Status                                       |     |
| Meters                                       |     |
| Battery Data                                 |     |
| Set Time                                     |     |
| Set Date                                     |     |
| Firmware Version.                            |     |
| Display Test                                 |     |
| System Setup                                 |     |
| 7                                            |     |
| Chapter 4                                    |     |
| Battery Maintenance                          |     |
| Precautions                                  | 4-1 |
| Charging Batteries                           |     |
| Determining When to Replace Batteries        |     |
| Obtaining New Batteries                      |     |
| Replacing the Batteries                      |     |
| Removing the Battery Module                  |     |
| Installing the New Battery Module            |     |
| Testing the New Battery Module               |     |
| Disposing of Used Batteries                  |     |
| Care and Storage of Batteries.               |     |
| Pre-Failure Battery Warranty                 |     |
| Chanter F                                    |     |
| Chapter 5                                    |     |
| Troubleshooting                              |     |
| LCD Alarm Troubleshooting                    |     |
| Problems During Startup                      |     |
| Problems After Startup                       |     |
| CarePaq™ Considerations                      |     |
| Repairing the UPS                            |     |
| Appendix A                                   |     |
| Regulatory Compliance Notices                |     |
| Regulatory Compliance Identification Numbers | A-1 |
| 5 7 7 T 1 1 1 1 1 1 1 1 1 1 1 1 1 1 1 1 1    |     |

| Federal Communications Commission Notice                                            | A-1 |
|-------------------------------------------------------------------------------------|-----|
| Class A Equipment                                                                   | A-1 |
| Class B Equipment.                                                                  |     |
| Declaration of Conformity for Products Marked with the FCC Logo, United States Only | A-2 |
| Modifications                                                                       | A-2 |
| Cables                                                                              |     |
| Canadian Notice (Avis Canadien)                                                     | A-3 |
| Class A Equipment                                                                   |     |
| Class B Equipment                                                                   |     |
| European Union Notice                                                               |     |
| Japanese Notice                                                                     |     |
| Taiwanese Notice                                                                    |     |
| Battery Replacement Notice                                                          |     |
| Appendix B Electrostatic Discharge Grounding Methods                                | B-2 |
| Appendix C Specifications                                                           |     |
| Physical Specifications                                                             | C 1 |
| Input Specifications                                                                |     |
| Output Specifications                                                               |     |
| Overcurrent Protection                                                              |     |
| Battery Specifications                                                              |     |
| Battery Runtime                                                                     |     |
| Environmental Specifications.                                                       |     |
| Environnental opecinications                                                        | C-3 |

### Index

# **About This Guide**

This guide provides step-by-step instructions for configuration and reference information for operation, battery maintenance, and troubleshooting for the UPS.

### **Intended Audience**

This guide is intended for an authorized service technician familiar with the wiring and installation of high voltage equipment and the local laws governing such installation. The technician should have specific experience of, or relating to, the installation and operation of UPSs.

# **Symbols on Equipment**

The following symbols may be placed on equipment to indicate the presence of potentially hazardous conditions:

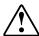

WARNING: This symbol, in conjunction with any of the following symbols, indicates the presence of a potential hazard. The potential for injury exists if warnings are not observed. Consult your documentation for specific details.

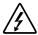

This symbol indicates the presence of hazardous energy circuits or electric shock hazards. Refer all servicing to qualified personnel.

WARNING: To reduce the risk of injury from electric shock hazards, do not open this enclosure. Refer all maintenance, upgrades, and servicing to qualified personnel.

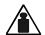

This symbol indicates that the component exceeds the recommended weight for one individual to handle safely.

Weight in kg Weight in lb WARNING: To reduce the risk of personal injury or damage to the equipment, observe local occupational health and safety requirements and guidelines for manual material handling.

# **Rack Stability**

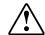

WARNING: To reduce the risk of personal injury or damage to the equipment, be sure that:

- The leveling jacks are extended to the floor.
- The full weight of the rack rests on the leveling jacks.
- The stabilizing feet are attached to the rack if it is a single-rack installation.
- The racks are coupled together in multiple-rack installations.
- Only one component is extended at a time. A rack may become unstable if more than one component is extended for any reason.

# **Symbols in Text**

These symbols may be found in the text of this guide. They have the following meanings.

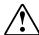

WARNING: Text set off in this manner indicates that failure to follow directions in the warning could result in bodily harm or loss of life.

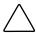

**CAUTION:** Text set off in this manner indicates that failure to follow directions could result in damage to equipment or loss of information.

**IMPORTANT:** Text set off in this manner presents clarifying information or specific instructions.

NOTE: Text set off in this manner presents commentary, sidelights, or interesting points of information.

### **Text Conventions**

This document uses the following conventions:

- *Italic type* is used for complete titles of published guides or variables. Variables include information that varies in system output, in command lines, and in command parameters in text
- **Bold type** is used for emphasis, for onscreen interface components (window titles, menu names and selections, button and icon names, and so on), and for keyboard keys.
- Monospace typeface is used for command lines, code examples, screen displays, error messages, and user input.
- Sans serif typeface is used for uniform resource locators (URLs).

### **Related Documents**

For additional information on the topics covered in this guide, refer to the following documentation:

- Compaq Uninterruptible Power System R12000 XR Model Installation Instructions
- Compaq Extended Runtime Module Kit Installation Instructions for Compaq UPS R12000 XR Model ERM
- Industry Standard Terminology Glossary

# **Getting Help**

If you have a problem and have exhausted the information in this guide, further information and other help is available in the following locations.

### **Compaq Technical Support**

In North America, call the Compaq Technical Support Phone Center at 1-800-OK-COMPAQ. This service is available 24 hours a day, 7 days a week. For continuous quality improvement, calls may be recorded or monitored. Outside North America, call the nearest Compaq Technical Support Phone Center. Telephone numbers for worldwide Technical Support Centers are listed on the Compaq website, www.compaq.com.

Be sure to have the following information available before you call Compaq:

- Technical support registration number (if applicable)
- Product serial number
- Product model name and number
- Applicable error messages
- Add-on boards or hardware
- Third-party hardware or software
- Operating system type and revision level
- Power management software type and version

### **Compaq Website**

The Compaq website has information on this product as well as the latest drivers and flash ROM images. You can access the Compaq website at www.compaq.com.

# **Compaq Authorized Reseller**

For the name of your nearest Compaq authorized reseller:

- In the United States, call 1-800-345-1518.
- In Canada, call 1-800-263-5868.
- Elsewhere, see the Compaq website for locations and telephone numbers.

### **Reader's Comments**

Compaq welcomes your comments on this guide. Please send your comments and suggestions by email to ServerDocumentation@compaq.com.

### **Overview**

This chapter contains a general overview of the UPS, including an introduction to the model configuration, power management software, available hardware options, and warranties. Read this chapter to become familiar with the features of the UPS before installing the unit.

### **UPS Features**

The following features make this UPS versatile and easy to use:

- Single phase, 200-240V, Unity rated
- Parallel redundant (N+x) capabilities in the following configurations:
  - -12KW + 0
  - --9KW + 1 (3KW)
  - -6KW + 2(6KW)
  - --3KW + 3 (9KW)
- Online topology
- 10U rack-mountable form factor
- Modular design—up to four 3KW modules
- Serviceability—hot-swappable batteries and electronics modules
- Hardwired input and output
- Front panel controls and LCD display
- Software shipped with the unit
- Support for Compaq Extended Runtime Modules (ERMs)
- Support for Remote Emergency Power Off (REPO)
- Two output terminal block connections to power Compaq Power Distribution Units (PDUs)

### **Communication Ports**

The UPS includes two integrated communication ports that allow for in-band communication.

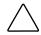

**CAUTION:** To avoid damage to the equipment, use only communications cables with the part number 201092-002 (twelve-foot serial interface cable). One is supplied with your kit. This UPS/Computer Interface Cable carries power and is specifically designed for UPS communications.

# **UPS R12000 XR Model Part Number**

The worldwide Compaq part number for the UPS R12000 XR with a Compaq 40A HV WW PDU is 207552-B22.

# **Front View**

The front view of the UPS is shown in Figure 1-1 and Figure 1-2.

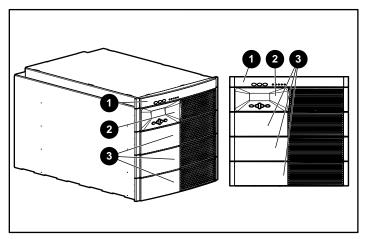

Figure 1-1: UPS bezels

- 1 Supervisory bezel
- 2 Control bezel
- 3 Blank bezels

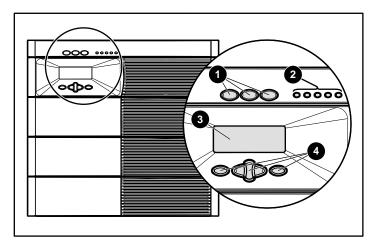

Figure 1-2: UPS indicators and control buttons

- 1 UPS control buttons
- 2 LED indicators of UPS status
- 3 LCD status and configuration screen
- 4 LCD configuration control buttons

Refer to the section, "Front Panel LEDs," in Chapter 2 for detailed information on the meanings of the LED indicators. Refer to the section, "Front Panel Controls and LCD Display," in Chapter 2 for information on operating the UPS using the button controls.

# **Rear View**

The rear view of the UPS is shown in Figure 1-3 and Figure 1-4.

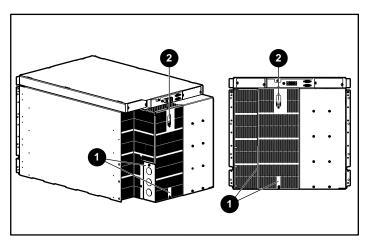

Figure 1-3: UPS rear view

- 1 Terminal block wiring punch-out points
- 2 Bypass switch

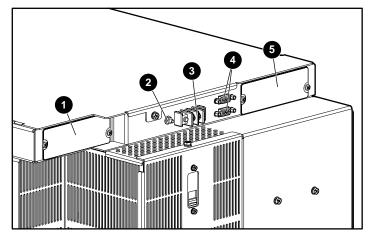

Figure 1-4: Close-up of the UPS rear view

- 1 Option slot for future expansion
- 2 Ground bonding screw
- 3 REPO port
- 4 Serial communication ports (two)
- 5 Option slot for future expansion

# **Power Management Software**

Power management software ensures maximum power reliability of Compaq computer systems through comprehensive control of Compaq UPSs. Specifically, power management software:

**IMPORTANT:** Not all UPSs are equipped to support the entire feature set listed below.

- Manages graceful shutdown of attached equipment during utility power failures.
- Manages independent UPS load segments to provide separate power control of connected equipment.
- Prioritizes the timing of equipment shutdowns, and reboots connected equipment by load segment.
- Shuts down and reboots any Compaq UPS and attached equipment based on a user specified schedule.
- Delays restart by load segment after a power outage to sequence the startup of system components.
- Customizes alert generation, customized messages, command execution, email, and broadcast messages.
- Monitors the status of the UPS and performs UPS diagnostics.
- Displays power log for analysis.

For more information, refer to the power management CD provided with the UPS. For the most up-to-date information, refer to the Compaq website at

www.compaq.com/ups

# **UPS Hardware Options**

Table 1-1 lists the available hardware options for this UPS.

**Table 1-1: Hardware Options** 

| Option      | Part Number |
|-------------|-------------|
| Compaq ERM  | 217800-B21  |
| PDU 40A WW  | 207590-B23  |
| mPDU 40A WW | 252663-B21  |

#### **Extended Runtime Modules**

The UPS supports up to two ERMs (extended runtime modules). Each ERM consists of two battery packs in a 4U chassis. When operating at the Compaq recommended 80 percent load, one ERM will extend the available UPS runtime by up to 15 minutes.

For more information, refer to the Compaq website at www.compaq.com/ups

#### **Power Distribution Units**

The UPS supports up to two PDUs. A PDU offers power surge protection and allows you to distribute power among units.

# **Remote Emergency Power Off Port**

The UPS includes an isolated REPO (Remote Emergency Power Off) port. When properly wired, the REPO feature allows the power at the UPS output receptacles to be switched off from a remote location. To use this feature, the REPO port must be connected to a remote, normally open switch (not supplied). When this switch is closed, the UPS immediately disconnects power to its loads. The REPO switch is used in conjunction with a main disconnect device that removes the AC source from the input of the UPS. To power down the entire network in the event of an emergency, the REPO ports of multiple UPS units can be connected to a single switch.

#### **IMPORTANT:**

- The REPO port meets the requirements of NFPA Articles 645-10 and 645-11 for a Disconnecting Means.
- If the remote switch is closed, the REPO feature immediately powers down protected devices and does not utilize the orderly shutdown procedure initiated by Compaq power management software.
- The REPO feature shuts down UPS units operating under either utility or battery power.
- If the UPS was operating on battery power when the remote switch was closed, no power will be available to the devices until utility power is restored and the UPS has been manually powered up.
- To restore power to the load after the REPO feature is activated, press the On button after the AC source is reconnected to the UPS.
- Pressing and holding the **On** button without utility present would normally initiate a battery start and
  the UPS would assume the load. However, if the **On** button is pressed and a REPO is detected,
  battery start is inhibited and the UPS will not be able to assume the load. The electronic module
  fans will spin and the Alarm LED and an audible alarm will be active as long as the **On** button is
  held.

### **Warranties**

To back up the wide range of features offered with the UPS, Compaq provides a three-year limited warranty.

### \$25,000 Computer Load Protection Guarantee

In addition to the warranty, Compaq offers a \$25,000 Computer Load Protection Guarantee (provided by the original equipment manufacturer).

**IMPORTANT:** The \$25,000 Computer Load Protection Guarantee is offered only in North America.

The \$25,000 Computer Load Protection Guarantee applies only if:

- A qualified electrician properly wires the UPS to utility power.
- The UPS installation complies with all applicable electrical and safety codes specified by the National Electrical Code (NEC).
- The UPS is used under normal operating conditions. Users must comply with all instructions and labels.
- The UPS is not damaged by accident (other than a utility power transient), misuse, or abuse.

### **Pre-Failure Battery Warranty**

Refer to the section, "Pre-Failure Battery Warranty," in Chapter 4 for specific information on the battery warranty.

# **Operation**

This chapter contains information on operating the UPS. Topics include using the front panel controls, LCD display, LED indicators, and modes of operation. Knowledge of these features is helpful when configuring the system and performing more advanced functions on the unit.

**NOTE:** See the instructions included with the UPS kit for installation considerations and procedures. Copies of this document can be downloaded from the Compaq website at www.compaq.com.

# **Front Panel Controls and LCD Display**

The front panel controls and LCD display provide an easy-to-use UPS interface for setup, load control, and status monitoring.

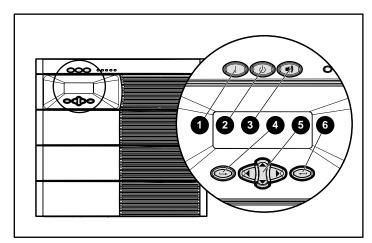

Figure 2-1: Front panel button controls

| Item | Description         | Function                                                                                                 |
|------|---------------------|----------------------------------------------------------------------------------------------------|
| 1    | On                  | Starts UPS powering the load                                                                             |
| 2    | Standby             | Places UPS into Standby mode/Reset                                                                       |
| 3    | Test/Alarm<br>Reset | Resets alarm or initiates self-test                                                                      |
| 4    | Escape              | Navigates and deselects options in the LCD menu structure                                                |
| 5    | Center              | Large four-way rocking button. Controls navigation through LCD menu structure: Up, Down, Left, and Right |
| 6    | Enter               | Navigates and selects options in the LCD menu structure                                                  |

# **Front Panel Indicators**

The UPS displays information through the following indicators:

- Front panel LCD
- Front panel LEDs

### **Front Panel LCD**

The front panel has a two-line LCD display that guides you through operation, configuration, and monitoring of the UPS. Refer to the section, "Changing Configuration Parameters," in Chapter 3 for configuration instructions.

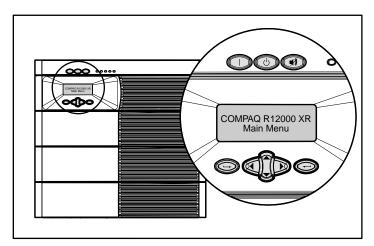

Figure 2-2: Front panel LCD display

### **Front Panel LEDs**

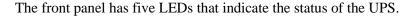

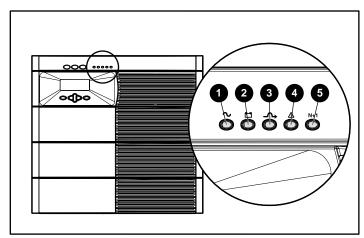

Figure 2-3: Front panel LED display

| LED | Symbol       | Color | Meaning                                                                              |
|-----|--------------|-------|--------------------------------------------------------------------------------------|
| 1   | $\sim$       | Green | Solid green—Normal operation                                                         |
|     |              |       | Rapidly flashing green—Ramp Up mode                                                  |
|     |              |       | Slowly flashing green—Standby mode (batteries charging)                              |
| 2   | + -          | Amber | Solid amber—On Battery                                                               |
|     |              |       | Flashing amber—Battery test in progress                                              |
| 3   | <b>-</b> ∕-> | Amber | Solid amber—On Bypass                                                                |
|     |              |       | Flashing amber—Bypass not available                                                  |
| 4   | $\triangle$  | Red   | Solid red—One or more alarms may be present or active                                |
| 5   | N+1          | Green | Solid green—N+1 mode (one or more redundant electronics modules operating in system) |
|     |              |       | Flashing green—Battery self-test initiated                                           |
|     |              |       | Off—Non-redundant, not N+1 mode                                                      |

**NOTE:** The LED lights cycle when no electronics modules are installed and utility is present. In Standby mode, there is no output but the batteries will be charging. The time required to reach Standby mode can range from 45 seconds to several minutes, depending on the batteries' state of charge.

# **Modes of Operation**

The UPS has five modes of operation, indicated by the LEDs (see Figure 2-3):

#### Standby Mode

- On Utility Power: LED 1 is flashing slowly.
- Power is not available at the UPS output.
- The UPS monitors and charges batteries, if required.

#### Operate Mode

- LED 1 is solid green.
- The UPS is supplying power to the output.
- The UPS monitors and charges batteries, if required.

#### Bypass Mode

- LED 1 and LED 2 are off.
- LED 3 is solid amber and an audible alarm is active.
- LED 4 is solid red.
- The UPS is supplying power to the loads.
- The UPS does not charge the batteries.

#### Battery Mode

- LED 2 is solid amber.
- LED 4 is solid red.
- Utility power is not present.
- The UPS does not charge the batteries.
- Power is available at UPS outputs.

#### • Redundant Mode

- LED 5 is solid green.
- At least one electronics module of the load can be in a redundant state (two or more electronics modules working).
- All electronics modules share the load, but there is enough power to allow an electronics module to go out of service.

# **Turning on the Main Circuit Breaker**

After a qualified electrician has properly wired the UPS to utility power and has installed all electronics modules, turn on the AC Mains at the service panel. All LEDs come on for three seconds as part of the system initialization. Each electronics module turns on in sequence (with approximately 10 seconds between modules), synching up with the utility power. LED 1 rapidly flashes green during Startup mode.

After all electronics modules have synchronized, the UPS enters Standby mode, indicated by LED 1 **slowly** flashing green. The system will begin charging the batteries, but will not assume the load. The system will remain in Standby mode until the UPS **On** command is received.

**NOTE:** The time required to transition from Startup mode to Standby mode can range from 45 seconds to several minutes, depending on the batteries' state of charge.

# **Charging the Batteries**

When the UPS is in Standby mode, allow the batteries to charge before putting the UPS into service. The battery status can be monitored using the LCD display. See the section, "Battery Data," in Chapter 3 for information on how to view current battery charge on the LCD display.

**IMPORTANT:** The battery modules will charge to:

- 80 percent of their capacity within 3 hours
- 100 percent of their capacity within 48 hours

Compaq recommends that you allow the batteries to charge for at least 24 hours before supplying backup power to your devices.

# Placing the UPS in Operate Mode

Press the **On** button (1) to transfer the system to Operate mode.

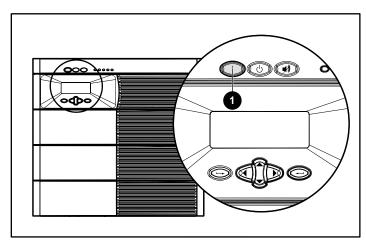

Figure 2-4: UPS On button

# **Initiating a Self-test**

To initiate a self-test, press and hold the **Test/Alarm Reset** button (1) for three seconds.

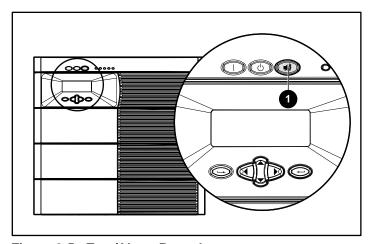

Figure 2-5: Test/Alarm Reset button

Because a portion of the self-test requires battery power, the self-test will not be initiated if the batteries are less than 90 percent charged. If the UPS detects a problem, LED 4 will be solid red (see Figure 2-3), and the UPS sounds an audible alarm.

**NOTE:** See Chapter 5, "Troubleshooting," for information on what to do if the self-test detects a problem.

### **Audible Alarms**

The UPS sounds an audible alarm to warn of a problem.

To identify the problem, select the **Status** option from the LCD **Main Menu**. The LCD will display *X* Alarms on the top line, where *X* is equal to the number of alarms. The bottom row will describe the nature of the alarm condition. Scroll through multiple alarms using the **Up** and **Down** arrow keys on the **Center** button. Refer to the section, "Status," in Chapter 3 for more information on displaying the alarms using the LCD menu.

The **Main Menu** displays active alarms for the entire system. Under the electronics modules M1-M4 menus, only the individual electronics modules that have alarms are indicated. As a result, you can pinpoint individual modules that are having problems.

Refer to the section, "LCD Alarm Troubleshooting," in Chapter 5 for causes and suggested actions for all alarm conditions.

### Silencing an Audible Alarm

To silence the alarm, press the **Test/Alarm Reset** button (1) and hold for one second.

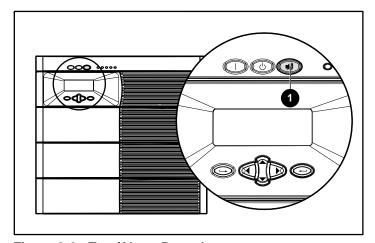

Figure 2-6: Test/Alarm Reset button

**IMPORTANT:** Although the **Test/Alarm Reset** button silences the audible alarm, the condition that caused the alarm still exists. See Chapter 5, "Troubleshooting," for information on what to do if the UPS detects an alarm condition.

The silencing of the alarm is based on the **current** set of alarms that is present when the button is pressed. If the alarm set changes and at least one alarm condition still exists, the audible alarm reactivates.

If the condition that caused the alarm is a utility power failure, the alarm is silenced shortly after utility power is restored.

# Placing the UPS in Bypass Mode

This mode can be enabled by any of the following events:

- Using the **Bypass** switch on the rear panel
- Overload conditions
- Manual removal of an electronics module when in Operate mode

**NOTE:** Compaq does not recommend enabling Manual Bypass mode when LED 3 is flashing (Bypass mode not available).

# **Shutting Down the System**

To shut down the system:

1. Place the UPS in Standby mode by pressing the **Standby** button for four seconds. The load relays open and LED 1 begins to flash **slowly**.

**NOTE:** Pressing the **Standby** button for seven seconds reboots the system. The system recovers to Standby mode.

2. Disconnect the AC Mains by opening the switch or circuit breaker at the utility panel.

# **LCD Configuration and Status**

This chapter contains information on configuring the UPS. Topics include a description of the LCD display menu structure, procedures for configuring the UPS, and the details of the various UPS status options. Proper configuration of the UPS and familiarity with the menu display is important in performing other functions on the unit, such as maintaining the battery and troubleshooting alarms.

# **Changing Configuration Parameters**

Use the front panel controls and LCD display to change the configuration of the UPS. The LCD menu has a two-line LCD display with three-button control for **up**, **down**, **left**, **right**, **Enter**, and **Escape**. The LCD is used for configuration, monitoring, and status.

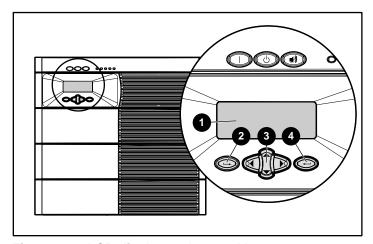

Figure 3-1: LCD display and control buttons

| Item | Description | Function                                                                  |
|------|-------------|---------------------------------------------------------------------------|
| 1    | LCD Display | Displays your menu position, showing UPS, electronics module, and battery |
| 2    | Escape      | Navigates and deselects options in the LCD menu structure                 |
| 3    | Center      | Controls navigation through LCD menu structure: Up, Down, Left, and Right |
| 4    | Enter       | Navigates and selects options in the LCD menu structure                   |

# **Matching the Utility Voltage**

Use configuration parameters to select the UPS voltage range (see Table 3-1).

- If the utility voltage is within this range, the UPS supplies **utility** power to the output receptacles.
- If the utility voltage is outside this range, the UPS supplies **battery** power to the output receptacles.
- If the utility voltage frequently varies outside the operating range, update the UPS configuration to match.

**NOTE:** When you set the voltage through the LCD panel (as described in the "Set Voltage" section of this chapter), you are setting the UPS **output voltage**.

**Table 3-1: Voltage Ranges (VAC)** 

| Nominal Utility<br>Voltage Level | Normal Utility<br>Voltage Range | UPS Output<br>Voltage |
|----------------------------------|---------------------------------|-----------------------|
| 200                              | 166-240                         | 200                   |
| 208                              | 166-248                         | 208                   |
| 220                              | 176-264                         | 220                   |
| 230 (default)                    | 184-276                         | 230                   |
| 240                              | 192-288                         | 240                   |

To update the configuration:

- 1. Have a licensed electrician measure your utility voltage.
- 2. Use Table 3-1 to identify the operating range that most closely matches your nominal utility voltage level.
- 3. Update the UPS output voltage as required. See the section, "Set Voltage," in this chapter for more information.

### **Modules**

Use the LCD menus to configure either the main module or one of the electronics modules.

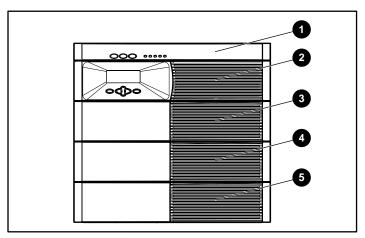

Figure 3-2: UPS electronics modules, numbered

- Main Module MM (includes all four electronics modules)
- 2 Module M1
- 3 Module M2
- 4 Module M3
- 5 Module M4

# **LCD Display Menu Structure**

Use the LCD display to access the menu. The menu contains information about the status, meters, battery data, and firmware version of the main module or other electronics modules. Use the menu options to set the time or date, conduct an LCD display test, and change the system setup.

### **Initial Power-Up Display**

When the UPS is powered up, the LCD displays the **Main Menu**.

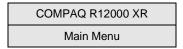

### **Top Level Main Menu**

After pressing the **Enter** button, **Main Menu** appears on the top line of the display. The **Center** button can be used to scroll through the choices displayed on the lower line of the display.

Refer to the section, "Menu Map," in this chapter for a list of all menu options. The variable *xxxxxx* is one of the choices in the left column of the menu map. Submenu choices are shown to the right.

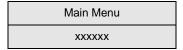

# Menu Map

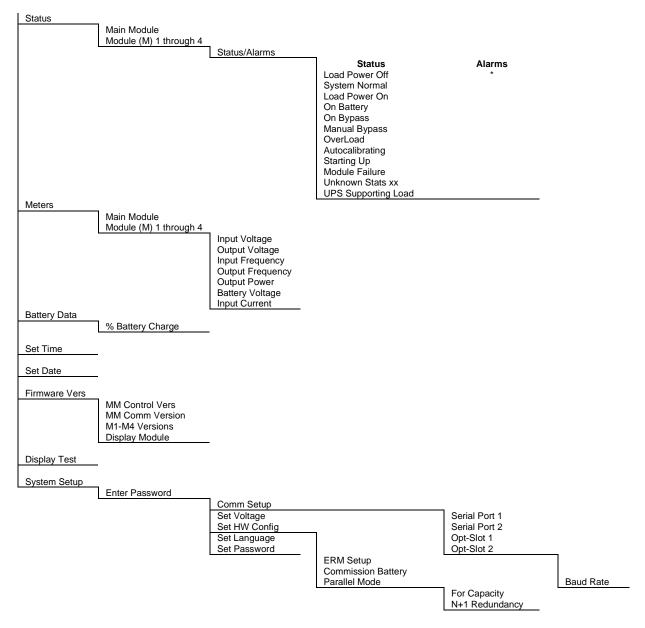

<sup>\*</sup> See the "Alarms" section on the next page for a list of all possible alarm displays.

#### **Alarms**

If an alarm exists, one or more of the following alarms will display on the LCD panel. See the section, "LCD Alarm Troubleshooting," in Chapter 5 for a descriptive list of alarm causes and actions to be taken.

Table 3-2: Alarms

| Ambient Over Temperature        | Inverter Startup Failure          |
|---------------------------------|-----------------------------------|
| Automatic Shutdown Pending      | Inverter Uncalibrated             |
| Batteries Disconnected          | Level 2 Overload – Phase A        |
| Battery DC Over Voltage         | Level 3 Overload – Phase A        |
| Battery Low                     | Level 4 Overload – Phase A        |
| Battery n Needs Service         | Loss of Redundancy                |
| Battery Not Charged             | Loss of Sync-Bus                  |
| Battery n Test Failed           | Low Battery Shutdown              |
| Bypass Not Available            | Non-volatile Memory Checksum Fail |
| Calibration Failed              | On Manual Bypass                  |
| DC Link Over Voltage            | Output AC Over Voltage            |
| Fan Failure                     | Output AC Under Voltage           |
| Fuse Failure                    | Output Overload                   |
| Heatsink Over Temperature       | Program Checksum Fail             |
| Input AC Over Voltage           | Rectifier Input Over Current      |
| Input AC Under Voltage          | Remote Emergency Power Off        |
| Input Under Or Over Frequency   | Software Incompatibility Detected |
| Internal Communications Failure | UPS On Battery                    |
| Inverter Contactor Open         | UPS On Bypass                     |
| Inverter Fault                  | Utility Fail                      |
| Inverter Output Over Current    | Utility Not Present               |
|                                 |                                   |

#### **Status**

The first option on the **Main Menu** is **Status**. Select this option and press the **Enter** button to display the status or active alarms for either the main module or electronics modules M1-M4.

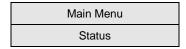

#### **Main Module**

Select **Main Module MM** to display **Status** and **Alarms** for the main module. Table 3-3 lists the possible status options. See the section, "LCD Alarm Troubleshooting," in Chapter 5 for a descriptive list of alarm causes and solutions.

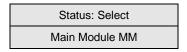

**NOTE:** A display of **X Alarms** means that one or more alarms are present. The variable X indicates the number of alarms.

**Table 3-3: Main Module Status Options** 

| LCD Display     | Explanation                                                                                                    |
|-----------------|----------------------------------------------------------------------------------------------------|
| Load Power Off  | The UPS is in Standby mode and is not supporting the load.                                                                  |
| System Normal   | The UPS is operating normally from utility and is protecting the load.                                                      |
| 0 Alarms        | No alarms are present.                                                                                                    |
| Load Power On   | The UPS is operating from utility and is protecting the load.                                                               |
| X Alarms        |                                                                                                    |
| On Battery      | The UPS is operating from battery and is protecting the load.                                                               |
| X Alarms        |                                                                                                    |
| On Bypass       | The UPS is operating from Automatic Bypass mode and is <b>not</b>                                                           |
| X Alarms        | protecting the load.                                                                                                    |
| Manual Bypass   | The UPS is operating from Manual Bypass mode and is <b>not</b>                                                              |
| X Alarms        | protecting the load.                                                                                                    |
| Overload        | The UPS is protecting the load. The current load level is exceeding the maximum operational range for the UPS.              |
| X Alarms        |                                                                                                    |
| Autocalibrating | The UPS is operating from utility and is protecting the load while it is performing the module-sharing calibration process. |
| X Alarms        |                                                                                                    |

continued

Table 3-3: Main Module Status Options continued

| LCD Display         | Explanation                                                                                                  |
|---------------------|----------------------------------------------------------------------------------------------------|
| Starting Up         | The full UPS or a single electronics module (hot-swap) is ramping up.                                        |
| X Alarms            |                                                                                                    |
| Module Failure      | At least one electronics module or the Supervisory Board has experienced a critical failure and is off-line. |
| X Alarms            |                                                                                                    |
| Unknown Stats XX    | The UPS issues an unrecognized status code of XX. This is normal                                             |
| X Alarms            | <ul> <li>in certain situations, such as when the UPS is busy or powering<br/>down.</li> </ul>                |
| UPS Supporting Load | The UPS is powering the load.                                                                                |
| X Alarms            | _                                                                                                    |

#### **Electronics Modules M1-M4**

Select **Module Mx** to display **Status** and **Alarms** for an electronics module. The variable *x* indicates one of the electronics modules (Module M1-M4). Table 3-4 lists the possible status options. See the section, "LCD Alarm Troubleshooting," in Chapter 5 for a descriptive list of alarm causes and solutions.

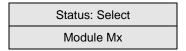

Table 3-4: Electronics Modules M1-M4 Status Options

| Message                                     | LCD Display   | Explanation                                                                                                    |
|---------------------------------------------|---------------|----------------------------------------------------------------------------------------------------|
| Submodule Status<br>+ Active Alarm<br>Count | System Normal | In this example, the UPS has detected no problems with the electronics module and there are no alarms.                                                                                                   |
|                                             | 0 Alarms      |                                                                                                    |
| Submodule not<br>Detected                   | Module Mx     | Module Mx is not detected (x is 1-4).                                                                                                    |
|                                             | Not Detected  | Either an electronics module is not installed, or the UPS is gathering system configuration information during initialization. This condition should not persist for more than 60 seconds after startup. |

#### **Meters**

Select **Meters** on the **Main Menu** to view either the main module or any of the other electronics modules' frequency, power, and current.

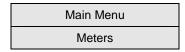

This submenu provides information on virtual meters monitoring the UPS voltages. Scroll up and down through the menu using the **Center** button. If the words continue off the screen, scroll right and left to read the message. Press the **Enter** button to view selections. Table 3-5 lists the options under the **Meters** menu.

Table 3-5: Main Module and Electronics Modules M1-M4 Meter Options

| LCD Display                                 | Explanation                                                                                                    |  |
|---------------------------------------------|----------------------------------------------------------------------------------------------------|--|
| Input Volts                                 | The utility voltage                                                                                                    |  |
| Output Volts                                | The voltage available at the UPS output receptacles                                                                                                    |  |
| Input Frequency                             | The utility frequency in Hertz                                                                                                    |  |
| Output Frequency                            | The frequency in Hertz available at the UPS output receptacles                                                                                                    |  |
| Output Power                                | The output power is shown in a bar graph. This example shows 120% load (overload). There are ten squares in front of the 100% line. Each represents a 10% load. The two squares past the line each represent 10% of overload (20% overload in all). |  |
| ■■■■■■   ■ MM or Mx                         |                                                                                                    |  |
| Output Power                                | In contrast, this display shows a 60% load.                                                                                                    |  |
| <b>                                    </b> | -                                                                                                    |  |
| Battery Volts                               | The battery voltage                                                                                                    |  |
| Input Current                               | The input current                                                                                                    |  |

### **Battery Data**

Select **Battery Data** on the **Main Menu** to display the amount of charge on the battery in 10% increments.

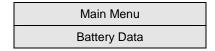

When the UPS goes into Battery mode, the following LCD displays.

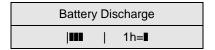

The remaining battery energy is shown, where the tag "1h=1" means that each block represents one hour. For example, this LCD shows three hours of remaining battery time. Other possible tags are listed in Table 3-6.

Table 3-6: Possible Tags

| Tag | Time                 |
|-----|----------------------|
| 1m  | 1 minute per block   |
| 5m  | 5 minutes per block  |
| 10m | 10 minutes per block |
| 30m | 30 minutes per block |
| 1h  | 1 hour per block     |

### **Set Time**

Select **Set Time** from the **Main Menu** to set the correct time.

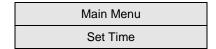

#### **Set Date**

Select **Set Date** from the **Main Menu** to set the correct date.

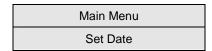

### **Firmware Version**

Select **Firmware Vers** on the **Main Menu** to display firmware versions for UPS components. Press the **Enter** button to view selections. Table 3-7 lists the firmware version options. The version number is represented by *xxx*.

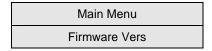

**Table 3-7: Firmware Version Options** 

| LCD Display     | Explanation                                            |
|-----------------|--------------------------------------------------------|
| MM Control Vers | Version of firmware the control board is running       |
| XXX             | _                                                      |
| MM Comm Version | Version of firmware the communication board is running |
| XXX             | _                                                      |
| M1-M4 Versions  | Version of firmware in each electronics module         |
| XXXXXXXXX       | _                                                      |
| Display Module  | Version of display firmware the UPS is running         |
| XXX             | <del>_</del>                                           |

### **Display Test**

Select **Display Test** from the **Main Menu** to light all pixels to test the LCD display.

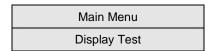

**LCD TEST** scrolls across the screen in both upper and lower display lines. Use the **Escape** button to exit the test.

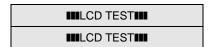

## System Setup

Select **System Setup** from the **Main Menu** to enter the menu for changing system setup options.

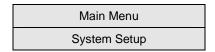

To change the system setup, you must enter the correct password. Use the **Center** and **Enter** buttons to select the six digits for the password [0-9 and A-Z].

**NOTE:** The password must be six characters long. The default password is COMPAQ. To establish or change the password, see "Set Password," in this chapter.

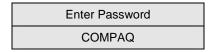

- 1. Select the first digit using the **Up** and **Down** arrow keys on the **Center** button.
- 2. Press the **Right** arrow key on the **Center** button to move to the next digit.
- 3. To change a digit, use the **Left** arrow key on the **Center** button to go back.
- 4. After entering the entire password, press the **Enter** button.

**IMPORTANT:** Be sure to record your password. If you forget or lose your password, contact a Compaq authorized service provider. After 30 minutes of no key presses, security is automatically restored and the display changes to the main status display.

#### **Communications Setup**

Select **Comm Setup** from the **System Setup** menu to set up communications on the UPS.

| System Setup |
|--------------|
| Comm Setup   |

**Table 3-8: Communications Setup Choices** 

| LCD Display   | Explanation                                                      |
|---------------|------------------------------------------------------------------|
| Comm Setup    | Select the communication port to set up. X can be either 1 or 2. |
| Serial Port X | _                                                                |
| Comm Setup    | Select the option slot to set up. X can be either 1 or 2.        |
| Opt-Slot X    | _                                                                |

Select the **Baud Rate** menu option to choose the baud rate for the selected serial port or option slot.

Table 3-9: Baud Rate Setup

| LCD Display | Explanation                                                                                                   |  |
|-------------|----------------------------------------------------------------------------------------------------|--|
| Baud Rate   | Choose the baud rate for the serial port or option slot selected                                              |  |
| X           | above. Here, <i>X</i> is the baud rate and can be equal to 1200, 2400, 4800, 9600 or 19200 (default is 9600). |  |
|             | An asterisk (*) indicates the current baud rate.                                                              |  |

#### **Set Voltage**

Select **Set Voltage** from the **System Setup** menu to set the voltage. The asterisk (\*) indicates the current configuration. The options for voltage are 200, 208, 220, 230, and 240.

| System Setup |  |
|--------------|--|
| Set Voltage  |  |

**NOTE:** This option is only available when the UPS is in Standby, Automatic Bypass, or Manual Bypass mode. Otherwise, the LCD panel will indicate **Not Available**.

#### **Set Hardware Configuration**

Select **Set HW Config** from the **System Setup** menu to set the hardware configuration for the UPS.

| System Setup  |  |
|---------------|--|
| Set HW Config |  |

**Table 3-10: Hardware Configuration Choices** 

| LCD Display        | Explanation                                                        |  |
|--------------------|--------------------------------------------------------------------|--|
| Set HW Config      | Select this option to configure the number of ERMs installed.      |  |
| ERM Setup          |                                                                    |  |
| Set HW Config      | Select this option to enable a battery commissioning test.         |  |
| Commission Battery |                                                                    |  |
| Set HW Config      | Select this option to go to the <b>Parallel Mode</b> menu options. |  |
| Parallel Mode      | -                                                                  |  |

The **Parallel Mode** menu options allow you to configure the UPS mode of operation, as described in Table 3-11.

Table 3-11: Parallel Mode Choices

| LCD Display    | Explanation                                                      |
|----------------|------------------------------------------------------------------|
| Parallel Mode  | Select this option to configure the UPS for capacity operation.  |
| For Capacity   | _                                                                |
| Parallel Mode  | Select this option to configure the UPS for redundant operation. |
| N+1 Redundancy | -                                                                |

#### Set Language

Select **Set Language** from the **System Setup** menu to select from seven different languages for the menu display. The available choices are English, Français, Deutsch, Espanol, Japanese, Nederlands, and Italiano. The asterisk (\*) indicates the current configuration.

| System Setup |  |
|--------------|--|
| Set Language |  |

#### **Set Password**

Select **Set Password** from the **System Setup** menu to set the password.

| System Setup |
|--------------|
| Set Password |

To access some of the more critical UPS operations, you must have a password. Use the **Center** and **Enter** buttons to select the six digits for the password [0-9 and A-Z].

NOTE: The password must be six characters long. The default password is COMPAQ.

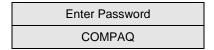

- 1. Select the first digit using the **Up** and **Down** arrow keys on the **Center** button.
- 2. Press the **Right** arrow key on the **Center** button to move to the next digit.
- 3. To change a digit, use the **Left** arrow key on the **Center** button to go back.
- 4. After entering the entire password, press the **Enter** button.

**IMPORTANT:** Be sure to record your password. If you forget or lose your password, contact a Compaq authorized service provider. After 30 minutes of no key presses, security is automatically restored and the display changes to the main status display.

# **Battery Maintenance**

This chapter contains information for properly maintaining batteries for the UPS, including battery charging, replacement, disposal procedures, and warranties.

#### **Precautions**

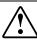

WARNING: There is a risk of personal injury from the hazardous energy levels associated with UPS batteries. The maintenance and replacement of batteries must be carried out by a Compaq authorized service representative.

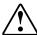

WARNING: The UPS contains an internal lithium battery and a sealed lead-acid battery module. To reduce the risk of fire or chemical burns, take the following precautions:

- Do not attempt to recharge batteries after removal from the UPS.
- · Do not disassemble, crush, or puncture the batteries.
- Do not short the external contacts of the batteries.
- · Do not immerse the batteries in water.
- Do not expose to temperatures higher than 60°C (140°F).

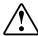

WARNING: To reduce the risk of personal injury from hazardous energy, take these precautions:

- Remove watches, rings, or other metal objects.
- Use tools with insulated handles.

## **Charging Batteries**

When connected to utility power, the UPS automatically charges the batteries. No user intervention is required while the UPS is in use. Refer to the section, "Care and Storage of Batteries," in this chapter for information on keeping the batteries charged while the UPS is in extended storage.

## **Determining When to Replace Batteries**

When the Alarm LED (1) is solid red, and the LCD displays either a Battery Needs Service or Battery Test Failed alarm, you may need to replace the battery module. Depending on usage and environmental conditions, the batteries should last three to six years.

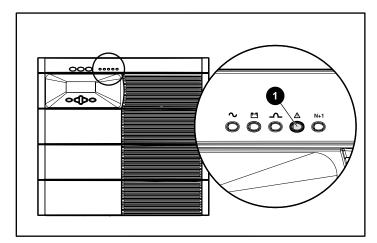

Figure 4-1: Alarm LED

To verify the above alarms, initiate a UPS battery self-test to verify that battery replacement is required. If the Alarm LED (1) is solid red and the alert displays on the LCD status menu, replace the bad battery module as soon as possible.

Refer to the section, "Initiating a Self-Test," in Chapter 2 for more information on initiating a self-test.

## **Obtaining New Batteries**

New batteries may be required within 30 to 60 days when the Alarm LED is solid red and the LCD displays either a Battery Needs Service or Battery Test Failed alarm. Obtain spare batteries for the UPS when this occurs.

Compaq supplies spare battery modules for UPS R12000 XR models. The UPS spare battery kit part number is 228288-001.

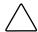

**CAUTION:** Because of the battery's short shelf life, avoid storing a battery spare as a backup. Compaq recommends that an inventory of spare batteries not be maintained onsite unless a procedure to keep these batteries charged while in storage is implemented.

## **Replacing the Batteries**

The batteries in the UPS are hot-swappable. Batteries may be replaced (hot-swapped) without powering off the UPS if the UPS is not supplying battery power to devices. LED 1 will be solid green if the UPS is supplying utility power.

The UPS is provided with an internal lithium battery and a sealed lead-acid battery module. There is a danger of explosion and risk of personal injury if the batteries are incorrectly replaced or mistreated. Replacement is to be done by a Compaq authorized service provider using the Compaq spare designated for the product. For more information about battery replacement or proper disposal, contact your Compaq authorized reseller or Compaq authorized service provider.

## **Removing the Battery Module**

To remove the battery module:

1. Remove the front bezel by pulling on both ends.

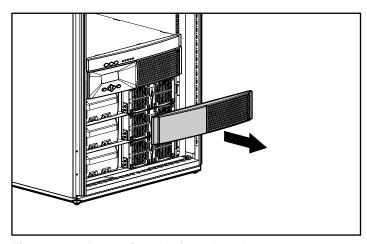

Figure 4-2: Removing the front bezel

2. Disengage the two screws that secure the battery module in place (1) and slide out the battery module (2).

WARNING: The UPS R12000 XR battery module weighs 27 kg (60 lb). Prepare the area and observe all materials-handling procedures for removing the battery module.

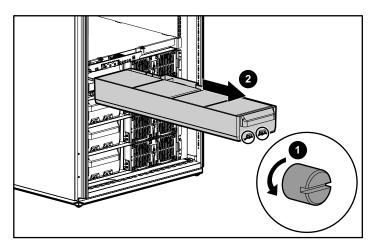

Figure 4-3: Removing the battery module

3. Set aside the used battery module for proper disposal. See the section, "Disposing of Used Batteries," in this chapter.

#### **Installing the New Battery Module**

To install a new battery module:

1. Insert the battery (1) and tighten the two front screws (2).

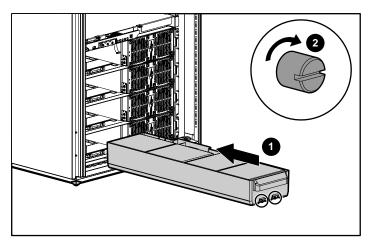

Figure 4-4: Installing the new battery module

2. Snap on the front bezel.

### **Testing the New Battery Module**

After installing the new battery module, press the **Test/Alarm Reset** button. Refer to the section, "Initiating a Self-Test," in Chapter 2 for more information on initiating a self-test.

**IMPORTANT:** The UPS schedules the battery test, but will not execute the test until the batteries:

- Are at least 90 percent charged.
- Have been in float mode for 24 hours.

If the installation has been successful, the Alarm LED will not be illuminated.

If the installation has **not** been successful, the Alarm LED turns red and the LCD menu indicates an alarm. If this occurs, repeat the procedures in the "Replacing the Batteries" section of this chapter, and check the battery terminal connections. If the Alarm LED is still red, see Chapter 5, "Troubleshooting," for more information on the cause of the alarm.

**IMPORTANT:** The batteries will charge to 80 percent of their capacity within approximately three hours. Compaq recommends allowing the batteries to charge for 24 hours before using the UPS to supply backup power to devices. The load may not be fully protected for 48 hours.

#### **Conducting a Battery Commissioning Test**

When replacing battery modules, Compaq recommends running a battery commissioning test. This test will set a base line so that the UPS accurately displays battery run-time. See the section, "Set Hardware Configuration," in Chapter 3 for instructions on enabling the battery commissioning test.

**NOTE:** The battery commissioning test runs in the background. Once enabled, the test can take up to three days to run.

## **Disposing of Used Batteries**

The spare battery kit includes the instructions and packaging required to return used batteries to the appropriate location for disposal.

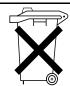

Batteries, battery modules, and accumulators should not be disposed of together with the general household waste. In order to forward them to recycling or proper disposal, use the public collection system or return them to Compaq, your authorized Compaq Partners, or their agents.

## **Care and Storage of Batteries**

To maximize the life of batteries:

- Minimize the amount of time the UPS uses battery power by matching the UPS configuration with utility voltage. Refer to the section, "Matching the Utility Voltage," in Chapter 3 for more information.
- Keep the area around the UPS clean and dust-free. If the environment is very dusty, clean the outside of the UPS regularly with a vacuum cleaner.
- Maintain the ambient temperature at 25°C (77°F).
- If storing a UPS for an extended period, recharge the batteries every six months:
  - Connect the UPS to utility power.
  - Allow the UPS to remain in Standby mode.
  - Allow the UPS to charge the batteries for 24 hours.
  - Update the Battery Recharge Date label.

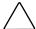

**CAUTION:** Because of the battery's short shelf life, avoid storing a battery spare as a backup.

## **Pre-Failure Battery Warranty**

The Pre-Failure Battery Warranty, standard on all Compaq UPS units, extends the advantage of a Compaq three-year limited warranty by applying it to the battery before it actually fails. Specifically, the Pre-Failure Battery Warranty ensures that when customers receive notification from Compaq power management software that the battery may fail, the battery is replaced free of charge under the warranty.

Compaq maintains the highest standards in the industry, as evidenced by the Compaq Pre-Failure Battery Warranty. This warranty is beneficial in at least two significant ways:

- Reduced total cost of ownership
- Reduced downtime

A Pre-Failure Battery **warning** is given 30 days prior to a battery failure. The warning is indicated in one or both of the following ways:

- An LED showing that the battery is low
- Notification from Compaq power management software

This warning provides ample time to order a spare battery. You can order a spare by calling 1-800-OK COMPAQ.

The battery warranty coverage is three years for parts. The warranty for the first year of ownership includes parts and labor. If battery spares are not available for a particular Compaq UPS model, then the entire UPS, including its battery, will be replaced.

# **Troubleshooting**

This chapter serves as a troubleshooting guide when problems occur with the UPS. Solutions for main and electronics module alarms are provided, as well as general solutions for UPS problems that occur both during and after startup.

## **LCD Alarm Troubleshooting**

Table 5-1 lists the possible alarms of the main module or electronics modules. When these alarms occur, the LCD displays the number of alarms and the type of alarm. For each alarm listed in the table, an explanation of the cause is provided, as well as a recommended action to take to resolve the problem.

Table 5-1: Main Module and Electronics Modules M1-M4 Active Alarms

| LCD Display                   | Possible Cause                                                                                                    | Suggested Action                                                                                                    |
|-------------------------------|----------------------------------------------------------------------------------------------------|----------------------------------------------------------------------------------------------------|
| X Alarms                      | The UPS triggers an alarm if the ambient temperature inside the detecting electronics module exceeds the preset threshold of 80°C (176°F). Other than the alarm, no UPS action is currently associated with this condition. | Ensure that unit grills are not blocked                                                                                                    |
| Ambient Over<br>Temperature   |                                                                                                    | and fans are operational. Correct any environmental conditions that may be causing the condition. Verify that the ambient temperature is less than 40°C (104°F). |
|                               |                                                                                                    | Contact Technical Support for assistance.                                                                                                    |
| X Alarms                      | Batteries are depleted beyond their                                                                                                    | This is a normal operation. The UPS will restart when utility power is restored.                                                                                 |
| Automatic<br>Shutdown Pending | lower limits due to the UPS being on battery for an extended period. The load has been disengaged and the system has entered the 30-second powerdown mode.                                                                  |                                                                                                    |
| X Alarms                      | This alarm is triggered by the one of                                                                                                    | Remove bezels and check that each                                                                                                    |
| Batteries                     | the following events:                                                                                                    | battery module is firmly seated in its slot. Verify that the load does not                                                                                       |
| Disconnected                  | The UPS detects that at least one                                                                                                    | exceed 12 kW.                                                                                                    |
|                               | battery is installed incorrectly.                                                                                                    | Contact Technical Support for                                                                                                    |
|                               | <ul> <li>Not enough battery modules are<br/>installed to support the current<br/>load levels.</li> </ul>                                                                                                    | assistance.                                                                                                    |

Table 5-1: Main Module and Electronics Modules M1-M4 Active Alarms continued

| LCD Display                       | Possible Cause                                                                                                    | Suggested Action                                                                       |
|-----------------------------------|----------------------------------------------------------------------------------------------------|----------------------------------------------------------------------------------------|
| X Alarms  Battery DC Over Voltage | At least one electronics module detects that battery voltage is abnormally high while operating in Battery mode.                                                                                                    | Switch to Maintenance Bypass mode, and contact Technical Support for assistance.       |
| X Alarms<br>Battery Low           | The UPS detects that the current battery voltage level has dropped below the preset threshold configured in the EEPROM for this alarm. This is to be expected when operating in Battery mode and when the batteries | This is a normal operation. The UPS will begin the shutdown process.                   |
| X Alarms                          | discharge.  The UPS detects a battery fuse failure                                                                                                    | Contact Technical Support for                                                          |
| Battery n Needs<br>Service        | or an automated battery test failure. An automated battery test failure is reported when battery voltage is less than 1.8 volts per cell during the first 75 seconds of unscheduled Battery mode operation.         | assistance.                                                                            |
|                                   | The variable <i>n</i> indicates the slot in which the faulted battery module is installed. (For example, slot 1 is the uppermost bay of the four-battery bay slots.)                                                |                                                                                        |
| X Alarms                          | At least one battery string fails to reach                                                                                                    | At least one battery module needs replacing. Contact Technical Support for assistance. |
| Battery Not<br>Charged            | <ul> <li>float voltage after charging for 24<br/>hours. This could indicate a problem in<br/>one or more battery modules.</li> </ul>                                                                                |                                                                                        |
| X Alarms                          | The UPS detects a manual battery test                                                                                                    | At least one battery module needs replacing. Contact Technical Support for assistance. |
| Battery <i>n</i> Test<br>Failed   | failure. A manual battery test failure is reported when battery voltage is less than 1.8 volts per cell during the first 75 seconds of unscheduled Battery mode operation.                                          |                                                                                        |
|                                   | The variable <i>n</i> indicates the slot in which the faulted battery module is installed. (For example, slot 1 is the uppermost bay of the four-battery bay slots.)                                                |                                                                                        |
| X Alarms                          | Bypass mode is currently unavailable                                                                                                    | Refer to the section, "Matching the                                                    |
| Bypass Not<br>Available           | due to the voltage or frequency being outside the valid operating range for                                                                                                    | Utility Voltage," in Chapter 3 to verify that voltage settings are correct.            |
|                                   | the UPS.                                                                                                    | If the condition persists, contact an electrician.                                     |

Table 5-1: Main Module and Electronics Modules M1-M4 Active Alarms continued

| LCD Display                  | Cause of alarm                                                                                                    | Action to take                                                                                                    |
|------------------------------|----------------------------------------------------------------------------------------------------|----------------------------------------------------------------------------------------------------|
| X Alarms  Calibration Failed | The UPS triggers this alarm when the autocalibration process fails to complete successfully. This could be the result of an interruption from an operating mode transition or because of UPS load changes occurring while autocalibration was in progress. | The autocalibration process reschedules and automatically restarts once the UPS conditions are conducive for the operation to complete.                                                                                                    |
|                              |                                                                                                    | Contact Technical Support for assistance.                                                                                                    |
| X Alarms                     | At least one electronics module detects                                                                                                    | Contact Technical Support for                                                                                                    |
| DC Link Over<br>Voltage      | <ul> <li>abnormally high rail voltage levels and<br/>shuts down to protect itself and the<br/>load from damage.</li> </ul>                                                                                                    | assistance.                                                                                                    |
|                              | This could be caused by a hardware failure.                                                                                                    |                                                                                                    |
| X Alarms                     | At least one electronics module detects                                                                                                    | Check the fans for blockage. If a fan is                                                                                                    |
| Fan Failure                  | that one or both of its cooling fans has failed. The detecting module immediately shuts down to protect its heat sensitive components.                                                                                                    | blocked, remove the blockage, switch<br>to Maintenance Bypass mode, and<br>restart the system.                                                                                                    |
|                              |                                                                                                    | If a fan is not blocked and the problem persists, contact Technical Support for assistance.                                                                                                    |
| X Alarms                     | The UPS detects that one or more of                                                                                                    | Contact Technical Support for                                                                                                    |
| Fuse Failure                 | the internal module fuses has failed.                                                                                                    | assistance.                                                                                                    |
| X Alarms                     | An electronics module detects a heatsink over-temperature condition. The detecting module immediately shuts down to protect its heat sensitive components.                                                                                                 | Check the ventilation grills for                                                                                                    |
| Heatsink Over<br>Temperature |                                                                                                    | blockage. If the grills are blocked, remove blockage, switch to Maintenance Bypass mode, and restart the system. Verify that the ambient temperature is less than 40°C (104°F).                                                                |
|                              |                                                                                                    | If the grills are not blocked and the problem persists, contact Technical Support for assistance.                                                                                                    |
| X Alarms                     | The UPS detects that the input utility voltage is above the maximum operating range of about 277v (288v - hysteresis).                                                                                                    | If this occurs in a running system, the                                                                                                    |
| Input AC Over<br>Voltage     |                                                                                                    | system will immediately transition to Battery mode until valid utility returns. If this occurs before a system has entered an online state, its startup sequence will not complete, and the system will shut down until valid utility returns. |
|                              |                                                                                                    | If the condition persists, contact an electrician.                                                                                                    |

Table 5-1: Main Module and Electronics Modules M1-M4 Active Alarms continued

| LCD Display                           | Cause of alarm                                                                                                    | Action to take                                                                                                    |  |
|---------------------------------------|----------------------------------------------------------------------------------------------------|----------------------------------------------------------------------------------------------------|--|
| X Alarms Input AC Under Voltage       | The UPS detects that the input utility voltage is below the minimum operating range of about 172v (160v + hysteresis).                                                                                                    | If this occurs in a running system, the system will immediately transition to Battery mode until valid utility returns. this occurs before a system has entered an online state, its startup sequence will not complete, and the system will shut down until valid utility returns. |  |
|                                       |                                                                                                    | If the condition persists, contact an electrician.                                                                                                    |  |
| X Alarms                              | The UPS detects that the input                                                                                                    | If this occurs in a running system, the                                                                                                    |  |
| Input Under Or<br>Over Frequency      | frequency has a greater deviation than +/- 5 Hz from the nominal window of operation.                                                                                                    | system will regulate output frequency its nominal 50 or 60 Hz. If this occurs before a system has entered an online state, its startup sequence will not complete, and the system will shut down until valid utility returns.                                                       |  |
|                                       |                                                                                                    | If the condition persists, contact an electrician.                                                                                                    |  |
| X Alarms                              | The UPS encounters an internal                                                                                                    | Switch to Maintenance Bypass mode,                                                                                                    |  |
| Internal<br>Communications<br>Failure | communication problem that is hindering its ability to successfully manage its activities and monitor the current electronics module status. The UPS will immediately transfer to Battery mode and issue the Low Battery alarm until communications are restored.                             | and contact Technical Support for assistance.                                                                                                    |  |
| X Alarms                              | The UPS detects that an electronics                                                                                                    | Select the <b>Status</b> option on the LCD                                                                                                    |  |
| Inverter Contactor<br>Open            | module has timed out waiting for its load relay to close during a module hot-swap. The electronics module has failed to complete its startup sequence successfully. This alarm is accompanied by one or more alarms from the electronics module that indicates the root cause of the problem. | menu. Scroll through and examine the additional alarms related to the failed electronics module for details on handling this condition.                                                                                                    |  |
| X Alarms                              | At least one electronics module detects                                                                                                    | Contact Technical Support for                                                                                                    |  |
| Inverter Fault                        | a hardware failure in its inverter, generates this alarm, and subsequently shuts down. The UPS may have transitioned into Automatic Bypass mode due to the failure, depending on the load levels present at the time of the failure.                                                          | assistance.                                                                                                    |  |
|                                       | This could be caused by a hardware failure.                                                                                                    |                                                                                                    |  |

Table 5-1: Main Module and Electronics Modules M1-M4 Active Alarms continued

| LCD Display                           | Cause of alarm                                                                                                    | Action to take                                                                                                    |
|---------------------------------------|----------------------------------------------------------------------------------------------------|----------------------------------------------------------------------------------------------------|
| X Alarms Inverter Output Over Current | At least one electronics module generates this alarm when it has reached its maximum operating output hardware current limits, as defined in the EEPROM. The module has shut down to protect itself and the load from damage. The UPS may have transitioned into Automatic Bypass mode due to the failure, depending on the load levels present at the time of the failure and the number of modules affected.                                                                                                    | Reduce the load level to within UPS operational limits. Initiate a Manual Bypass Recovery if the UPS remains in Bypass mode for more than 30 seconds. See the LCD panel to determine which electronics module generated the alarm.  If the UPS was operating within its supported load limits when the problem occurred, or if the problem persists, contact Technical Support for assistance. |
| X Alarms Inverter Startup Failure     | <ul> <li>This alarm is triggered by one of the following events:</li> <li>The UPS detects that at least one electronics module failed to complete its startup sequence as expected and was most likely shut down. In this situation, the alarm is more of a general status indicator. It should be accompanied by another alarm, indicating the reason for the modules failure to start.</li> <li>An electronics module has briefly (for approximately one-quarter of a second) disconnected from the system and is attempting to restart. In this situation, no other alarms associated with this failure will occur, with the exception of a possible Internal Communications Failure alarm.</li> </ul> | The electronics module may not be fully seated. Remove the bezels and ensure that each of the electronics modules is fully inserted into the chassis.  Contact Technical Support for assistance.                                                                                                    |
| X Alarms                              | At least one electronics module has not                                                                                                    | An autocalibration is required, and the                                                                                                    |
| Inverter<br>Uncalibrated              | been calibrated together as a set,<br>which is required for efficient<br>load-sharing operations.                                                                                                    | UPS will automatically schedule the autocalibration process on detection of this condition.  Contact Technical Support for                                                                                                    |
|                                       |                                                                                                    | assistance.                                                                                                    |
| X Alarms  Level 2 Overload – Phase A  | has exceeded 102% of the maximum capacity available, which means it is operating in Nonredundant mode.                                                                                                    | Reduce the load level to clear the alarm. If the alarm persists after load reduction, see the LCD panel to determine which electronics module is reporting overload.                                                                                                    |
|                                       | The UPS will transfer to Bypass mode after two minutes of this sustained load                                                                                                    | Contact Technical Support for assistance.                                                                                                    |

Table 5-1: Main Module and Electronics Modules M1-M4 Active Alarms continued

| LCD Display                          | Cause of alarm                                                                                                    | Action to take                                                                                                    |
|--------------------------------------|----------------------------------------------------------------------------------------------------|----------------------------------------------------------------------------------------------------|
| X Alarms  Level 3 Overload – Phase A | The UPS detects that the current load has exceeded 110% of the maximum capacity available, operating in Non-redundant mode.                                                                                                    | Reduce the load level to clear the alarm. If the alarm persists after load reduction, see the LCD panel to determine which electronics module is |
|                                      | The UPS will transfer to Bypass mode after 30 seconds of this sustained load level.                                                                                                    | reporting overload.  Contact Technical Support for assistance.                                                                                   |
| X Alarms                             | The UPS detects that the current load                                                                                                    | Reduce the load level to clear the                                                                                                    |
| Level 4 Overload –<br>Phase A        | has exceeded 120% of the maximum capacity available, which means it is operating in Non-redundant mode.                                                                                                    | alarm. If the alarm persists after load reduction, see the LCD panel to determine which electronics module is                                    |
|                                      | The UPS will transfer to Bypass mode within one second and remain in that mode due to the excessive overload condition.                                                                                                    | reporting overload.  Contact Technical Support for assistance.                                                                                   |
| X Alarms                             | The UPS detects that the current load                                                                                                    | If redundant operation is desired,                                                                                                    |
| Loss of<br>Redundancy                | level has exceeded the maximum safe load level limits that would provide redundancy protection to the electronics modules.                                                                                                    | reduce the load until the alarm clears.                                                                                                    |
|                                      | The system will continue to operate, but will no longer be in Redundant mode. The load could be at risk if an electronics module fails.                                                                                                    |                                                                                                    |
| X Alarms                             | The UPS detects that its electronics                                                                                                    | Switch to Maintenance Bypass mode,                                                                                                    |
| Loss of Sync-Bus                     | modules are having trouble synchronizing with the input utility source. The most likely cause is a poor utility source supplying the UPS.                                                                                                    | and restart the system.  Contact Technical Support for assistance.                                                                               |
| X Alarms                             | While on battery, the UPS detects that                                                                                                    | This is a normal operation.                                                                                                    |
| Low Battery<br>Shutdown              | the battery voltage level has dropped below the lowest preset threshold value. The UPS will be shut down.                                                                                                    |                                                                                                    |
|                                      | This normal alarm condition occurs at the end of a battery discharge cycle. The threshold represents the lowest allowable battery discharge level for the batteries before they can no longer safely support the load. Once valid utility returns, the UPS will assume the load after a minimum charge level has been restored to the batteries, and it will begin a complete battery recharge cycle. |                                                                                                    |

Table 5-1: Main Module and Electronics Modules M1-M4 Active Alarms continued

| LCD Display                                   | Cause of alarm                                                                                                    | Action to take                                                                                       |  |
|-----------------------------------------------|----------------------------------------------------------------------------------------------------|----------------------------------------------------------------------------------------------------|--|
| X Alarms  Non-volatile  Memory  Checksum Fail | The UPS detects an EEPROM Checksum Failure in the electronics module or Supervisory Board. This condition must be resolved before the UPS can complete its initialization and start successfully.                                                                           | Check the website (www.compaq.com/ups) for Flash upgrades. Contact Technical Support for assistance. |  |
|                                               | This alarm is most common after a flash upgrade that requires an EEPROM upgrade for the new embedded software to function correctly. The upgrade documentation will describe this condition.                                                                                |                                                                                                    |  |
| X Alarms                                      | The UPS has been manually switched                                                                                                    | This is a normal operation.                                                                          |  |
| On Manual Bypass                              | into Maintenance Bypass mode. The UPS can no longer protect the load or condition the utility to the load.                                                                                                    |                                                                                                    |  |
| X Alarms                                      | The UPS detects that its output voltage                                                                                                    | Contact Technical Support for                                                                        |  |
| Output AC Over<br>Voltage                     | is higher than its configured operational range. The UPS will immediately initiate a transfer to Bypass mode, if that mode is available. If Bypass mode is not available at the time of this failure, the UPS will shut down immediately to protect the load.               | assistance.                                                                                          |  |
|                                               | This could be caused by a hardware component failure.                                                                                                    |                                                                                                    |  |
| X Alarms                                      | This alarm is triggered by one of the                                                                                                    | Contact Technical Support for                                                                        |  |
| Output AC Under<br>Voltage                    | <ul> <li>following events:</li> <li>The UPS detects that its output voltage is lower than its configured operational range. The UPS will immediately initiate a transfer to Bypass mode, if that mode is available.</li> </ul>                                              | assistance.                                                                                          |  |
|                                               | <ul> <li>A significant change in load or load<br/>types occurs that causes a<br/>temporary sag in output voltage. If<br/>Bypass mode is available, the UPS<br/>attempts to automatically recover<br/>and return to an online mode after<br/>a couple of seconds.</li> </ul> |                                                                                                    |  |
|                                               | If Bypass mode is not available at<br>the time of the failure, the UPS will<br>shut down immediately to protect<br>the load.                                                                                                    |                                                                                                    |  |

Table 5-1: Main Module and Electronics Modules M1-M4 Active Alarms continued

| LCD Display                             | Cause of alarm                                                                                                    | Action to take                                                                                             |  |
|-----------------------------------------|----------------------------------------------------------------------------------------------------|----------------------------------------------------------------------------------------------------|--|
| X Alarms Output Overload                | The current load exceeds 100% of the maximum capacity available that this UPS will support in Non-redundant                                                                                                    | Reduce the load level to clear the alarm. If the alarm persists after load reduction, see the LCD panel to |  |
|                                         | mode. The UPS issues an alarm, but does not take any other action for this                                                                                                    | determine which electronics module is reporting overload.                                                  |  |
|                                         | level of overload.                                                                                                    | Contact Technical Support for assistance.                                                                  |  |
| X Alarms                                | The UPS detects that the Module Flash Program Space is corrupt. This is                                                                                                    | This only occurs during product upgrade.                                                                   |  |
| Program<br>Checksum Fail                | usually caused by a Flash Upgrade Failure.                                                                                                    | Re-flash the failing electronics module with the latest upgrade package.                                   |  |
| X Alarms                                | At least one electronics module                                                                                                    | Contact Technical Support for                                                                              |  |
| Rectifier Input<br>Over Current         | generates this alarm when it detects an abnormally high input current. The detecting module shuts down to protect itself from damage. The UPS may have transitioned into Automatic Bypass mode due to the failure, depending on the load levels present at the time of the failure and the number of modules affected. | assistance.                                                                                                |  |
|                                         | This could be caused by a hardware failure.                                                                                                    |                                                                                                    |  |
| X Alarms                                | The UPS detects a Remote Emergency                                                                                                    | Refer to the section, "Remote                                                                              |  |
| Remote<br>Emergency Power<br>Off        | Power Off signal. The electronics modules immediately shut down and battery starts are inhibited.                                                                                                    | Emergency Power Off Port," in Chapter 1 for more information.                                              |  |
| X Alarms                                | At least one electronics module failed                                                                                                    | Contact Technical Support for                                                                              |  |
| Software<br>Incompatibility<br>Detected | the code validation check. The code revision currently installed is incompatible with the rest of the system.                                                                                                    | assistance.                                                                                                |  |
| X Alarms                                | This is an alarm <b>and</b> a status to                                                                                                    | This is a normal operation. This alarm                                                                     |  |
| UPS On Battery                          | indicate that the UPS is currently operating in Battery mode.                                                                                                    | may be accompanied by other alarms that will indicate the root cause of the problem.                       |  |
| X Alarms                                | This is an alarm <b>and</b> a status to                                                                                                    | This alarm may be accompanied by                                                                           |  |
| UPS On Bypass                           | indicate that the UPS is currently operating in Bypass mode.                                                                                                    | other alarms that will indicate the root cause of the problem.                                             |  |
| X Alarms                                | The UPS detects that the utility source                                                                                                    | Verify the utility power. If the problem persists, contact an electrician.                                 |  |
| Utility Fail                            | voltage is not within an acceptable range.                                                                                                    |                                                                                                    |  |
| X Alarms                                | The UPS detects that the utility source                                                                                                    | Verify the utility power. If the problem persists, contact an electrician.                                 |  |
| Utility Not Present                     | <ul> <li>voltage is either not present, or so<br/>abnormally low that the UPS classifies<br/>it as not being present.</li> </ul>                                                                                                    | poroioto, contact an electrician.                                                                          |  |

# **Problems During Startup**

If problems occur when starting the UPS, refer to Table 5-2 for possible causes and suggested actions.

Table 5-2: Troubleshooting problems during UPS startup

| Symptom             | Possible Cause                                   | Suggested Action                                                                                                 |
|---------------------|--------------------------------------------------|----------------------------------------------------------------------------------------------------|
| UPS will not start. | There is no utility power.                       | Unit is hardwired. Contact a qualified electrician to check power at the utility receptacle.                     |
|                     | Batteries are disconnected.                      | Install the battery trays. If the batteries are installed, remove and then reinsert the electronics modules.     |
|                     | REPO: Audible alarm sounds and Alarm LED is lit. | Ensure that the REPO switch is in the proper position (open) and utility is present. Press the <b>On</b> button. |

# **Problems After Startup**

If problems occur after starting the UPS, refer to Table 5-3 for possible causes and suggested actions.

Table 5-3: Troubleshooting problems after UPS startup

| Symptom                                                     | Possible Cause                                                          | Suggested Action                                                                                                    |  |
|-------------------------------------------------------------|-------------------------------------------------------------------------|----------------------------------------------------------------------------------------------------|--|
| Audible alarm sounds.  Alarm LED is lit.                    | An alarm condition exists.                                              | Scroll through the LCD menu for system <b>Alarms</b> to determine the cause.                                                                                 |  |
| Bypass LED is flashing.                                     | Automatic Bypass mode is not available.                                 | Scroll through the LCD menu for system <b>Alarms</b> to determine the cause.                                                                                 |  |
|                                                             |                                                                         | Manual Bypass is <b>not</b> recommended during this condition.                                                                                               |  |
| Utility LED is flashing slowly, and all other LEDs are off. | Utility power is within acceptable range.                               | Press the <b>On</b> button to assume the load.                                                                                                    |  |
|                                                             | The UPS is operating normally and is in Standby mode.                   |                                                                                                    |  |
| Utility LED is flashing rapidly.                            | The full UPS or an electronics module is in the process of starting up. | Wait for continuous Utility or<br>Battery LED light, or slowly<br>flashing Utility LED.                                                                      |  |
| All LEDs flash on and off together.                         | Autocalibration is in process.                                          | Wait for continuous Utility LED.                                                                                                    |  |
| N+1 LED and audible alarm frequently turn on and off.       | Redundancy mode is not available.                                       | Reduce output load to allow system to remain in Redundancy mode.                                                                                             |  |
| Audible alarm sounds.                                       | UPS is on bypass.                                                       | Do one of the following:                                                                                                    |  |
| Bypass LED and Alarm LED are lit.                           |                                                                         | <ul> <li>Scroll through the LCD<br/>menu to view current<br/>alarms.</li> </ul>                                                                              |  |
|                                                             |                                                                         | <ul> <li>Use the power<br/>management software to<br/>view the alarm history to<br/>determine the reason for<br/>the transfer to Bypass<br/>mode.</li> </ul> |  |

Table 5-3: Troubleshooting problems after UPS startup continued

| Symptom                                                    | Possible Cause                                                     | Suggested Action                                                                                                    |
|------------------------------------------------------------|--------------------------------------------------------------------|----------------------------------------------------------------------------------------------------|
| Audible alarm sounds.                                      | UPS is on battery.                                                 | Do one of the following:                                                                                                    |
| Battery LED and Alarm LED are lit.  N+1 LED is off.        |                                                                    | <ul> <li>Scroll through the LCD<br/>menu to view current<br/>alarms.</li> </ul>                                                                               |
|                                                            |                                                                    | <ul> <li>Use the power<br/>management software to<br/>view the alarm history to<br/>determine the reason for<br/>the transfer to Battery<br/>mode.</li> </ul> |
| Audible alarm sounds.                                      | UPS is on battery.                                                 | Do one of the following:                                                                                                    |
| Battery LED, Alarm LED, and N+1 LED are lit.               |                                                                    | <ul> <li>Scroll through the LCD<br/>menu to view current<br/>alarms.</li> </ul>                                                                               |
|                                                            |                                                                    | <ul> <li>Use the power<br/>management software to<br/>view the alarm history to<br/>determine the reason for<br/>the transfer to Battery<br/>mode.</li> </ul> |
| UPS frequently switches between utility and battery power. | The utility voltage is frequently outside the UPS operating range. | Update the configuration.                                                                                                    |
| Utility LED and N+1 LED are lit.                           | UPS is on utility.                                                 | The UPS is operating normally.                                                                                                    |
|                                                            |                                                                    | The system is configured to<br>run in Redundant mode and is<br>operating within normal load<br>limits.                                                        |
| Audible alarm sounds.                                      | UPS is on utility.                                                 | Redundant mode is not                                                                                                    |
| Utility LED and Alarm LED are lit.                         |                                                                    | available and the Loss of Redundancy alarm is present Reduce the load and verify that no other alarms are present.                                            |
| Utility LED is lit.                                        | UPS is on utility.                                                 | No action is required. The UPS is operating normally.                                                                                                    |
|                                                            |                                                                    | The system is configured to run in Non-redundant mode and is supporting between a 9KVA and 12KVA load.                                                        |

# CarePaq<sup>™</sup> Considerations

Packaged services are also available for purchase. You can choose the precise level of support that you need, from basic to business-critical. Services available are listed in Table 5-4.

Table 5-4: Services for UPS R12000 XR

| Description                                       | Part Numbers            |  |
|---------------------------------------------------|-------------------------|--|
| 9x5, 4-hour response,<br>3-year on-site coverage  | 171254-002, FM-US4HR-36 |  |
| 24x7, 4-hour response,<br>3-year on-site coverage | 171255-002, FM-US724-36 |  |
| Hardware Installation                             | 171256-002, FM-USINS-IN |  |

# Repairing the UPS

Repairs to the UPS must be carried out by Compaq or a Compaq authorized service representative. Other than battery replacement, there are no user-serviceable parts.

# **Regulatory Compliance Notices**

# **Regulatory Compliance Identification Numbers**

For the purpose of regulatory compliance certifications and identification, your product has been assigned a unique Compaq series number. The series number can be found on the product nameplate label, along with all required approval markings and information. When requesting compliance information for this product, always refer to this series number. The series number should not be confused with the marketing name or model number of the product.

#### **Federal Communications Commission Notice**

Part 15 of the Federal Communications Commission (FCC) Rules and Regulations has established Radio Frequency (RF) emission limits to provide an interference-free radio frequency spectrum. Many electronic devices, including computers, generate RF energy incidental to their intended function and are, therefore, covered by these rules. These rules place computers and related peripheral devices into two classes, A and B, depending upon their intended installation. Class A devices are those that may reasonably be expected to be installed in a business or commercial environment. Class B devices are those that may reasonably be expected to be installed in a residential environment (for example, personal computers). The FCC requires devices in both classes to bear a label indicating the interference potential of the device as well as additional operating instructions for the user.

The rating label on the device shows the classification (A or B) of the equipment. Class B devices have an FCC logo or FCC ID on the label. Class A devices do not have an FCC logo or FCC ID on the label. After the Class of the device is determined, refer to the corresponding statement in the following sections.

## **Class A Equipment**

This equipment has been tested and found to comply with the limits for a Class A digital device, pursuant to Part 15 of the FCC Rules. These limits are designed to provide reasonable protection against harmful interference when the equipment is operated in a commercial environment. This equipment generates, uses, and can radiate radio frequency energy and, if not installed and used in accordance with the instructions, may cause harmful interference to radio communications. Operation of this equipment in a residential area is likely to cause harmful interference, in which case the user will be required to correct the interference at personal expense.

#### Class B Equipment

This equipment has been tested and found to comply with the limits for a Class B digital device, pursuant to Part 15 of the FCC Rules. These limits are designed to provide reasonable protection against harmful interference in a residential installation. This equipment generates, uses, and can radiate radio frequency energy and, if not installed and used in accordance with the instructions, may cause harmful interference to radio communications. However, there is no guarantee that interference will not occur in a particular installation. If this equipment does cause harmful interference to radio or television reception, which can be determined by turning the equipment off and on, the user is encouraged to try to correct the interference by one or more of the following measures:

- Reorient or relocate the receiving antenna.
- Increase the separation between the equipment and receiver.
- Connect the equipment into an outlet on a circuit that is different from that to which the receiver is connected.
- Consult the dealer or an experienced radio or television technician for help.

# Declaration of Conformity for Products Marked with the FCC Logo, United States Only

This device complies with Part 15 of the FCC Rules. Operation is subject to the following two conditions: (1) this device may not cause harmful interference, and (2) this device must accept any interference received, including interference that may cause undesired operation.

For questions regarding your product, contact us by mail or telephone:

- Compaq Computer Corporation
   P. O. Box 692000, Mail Stop 530113
   Houston, Texas 77269-2000
- 1-800-652-6672 (1-800-OK COMPAQ) (For continuous quality improvement, calls may be recorded or monitored.)

For questions regarding this FCC declaration, contact us by mail or telephone:

- Compaq Computer Corporation
   P. O. Box 692000, Mail Stop 510101
   Houston, Texas 77269-2000
- 1-281-514-3333

To identify this product, refer to the part, series, or model number found on the product.

#### **Modifications**

The FCC requires the user to be notified that any changes or modifications made to this device that are not expressly approved by Compaq Computer Corporation may void the user's authority to operate the equipment.

#### **Cables**

Connections to this device must be made with shielded cables with metallic RFI/EMI connector hoods in order to maintain compliance with FCC Rules and Regulations.

## **Canadian Notice (Avis Canadien)**

#### **Class A Equipment**

This Class A digital apparatus meets all requirements of the Canadian Interference-Causing Equipment Regulations.

Cet appareil numérique de la classe A respecte toutes les exigences du Règlement sur le matériel brouilleur du Canada.

#### **Class B Equipment**

This Class B digital apparatus meets all requirements of the Canadian Interference-Causing Equipment Regulations.

Cet appareil numérique de la classe B respecte toutes les exigences du Règlement sur le matériel brouilleur du Canada.

## **European Union Notice**

Products with the CE Marking comply with both the EMC Directive (89/336/EEC) and the Low Voltage Directive (73/23/EEC) issued by the Commission of the European Community.

Compliance with these directives implies conformity to the following European Norms (in brackets are the equivalent international standards):

- EN50091-1 UPS Product Safety Requirements
- EN50091-2 UPS EMC Requirements

## **Japanese Notice**

ご使用になっている装置にVCCIマークが付いていましたら、次の説明文をお読み下さい。

この装置は、情報処理装置等電波障害自主規制協議会(VCCI)の基準に基づくクラスB情報技術装置です。この装置は、家庭環境で使用することを目的としていますが、この装置がラジオやテレビジョン受信機に近接して使用されると、受信障害を引き起こすことがあります。

取扱説明書に従って正しい取り扱いをして下さい。

VCCIマークが付いていない場合には、次の点にご注意下さい。

この装置は、情報処理装置等電波障害自主規制協議会(VCCI)の基準に基づくクラスA情報技術装置です。この装置を家庭環境で使用すると電波妨害を引き起こすことがあります。この場合には使用者が適切な対策を講ずるよう要求されることがあります。

## **Taiwanese Notice**

#### 警告使用者:

這是甲類的資訊產品,在居住的環境中使用時,可能 會造成射頻干擾,在這種情況下,使用者會被要求採 取某些適當的對策。

## **Battery Replacement Notice**

Your UPS is provided with an internal lithium battery and a sealed lead-acid battery module. There is a danger of explosion and risk of personal injury if the batteries are incorrectly replaced or mistreated. Replacement is to be done by a Compaq authorized service provider using the Compaq spare designated for the product. For more information about battery replacement or proper disposal, contact your Compaq authorized reseller or Compaq authorized service provider.

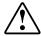

WARNING: Your UPS contains an internal lithium battery and a sealed lead-acid battery module. There is a risk of burns if the battery module is not handled properly. To reduce the risk of personal injury:

- Do not attempt to recharge the battery.
- Do not expose to temperatures higher than 60°C (140°F).
- Do not disassemble, crush, puncture, or short external contacts, or dispose of in fire or water.

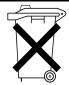

Batteries, battery modules, and accumulators should not be disposed of together with the general household waste. In order to forward them to recycling or proper disposal, use the public collection system or return them to Compaq, your authorized Compaq Partners, or their agents.

# **Electrostatic Discharge**

To prevent damaging the system, be aware of the precautions you need to follow when setting up the system or handling parts. A discharge of static electricity from a finger or other conductor may damage system boards or other static-sensitive devices. This type of damage may reduce the life expectancy of the device.

To prevent electrostatic damage, observe the following precautions:

- Avoid hand contact by transporting and storing products in static-safe containers.
- Keep electrostatic-sensitive parts in their containers until they arrive at static-free workstations.
- Place parts on a grounded surface before removing them from their containers.
- Avoid touching pins, leads, or circuitry.
- Always be properly grounded when touching a static-sensitive component or assembly.

## **Grounding Methods**

There are several methods for grounding. Use one or more of the following methods when handling or installing electrostatic-sensitive parts:

- Use a wrist strap connected by a ground cord to a grounded workstation or computer chassis. Wrist straps are flexible straps with a minimum of 1 megohm ± 10 percent resistance in the ground cords. To provide proper ground, wear the strap snug against the skin.
- Use heel straps, toe straps, or boot straps at standing workstations. Wear the straps on both feet when standing on conductive floors or dissipating floor mats.
- Use conductive field service tools.
- Use a portable field service kit with a folding static-dissipating work mat.

If you do not have any of the suggested equipment for proper grounding, have a Compaq authorized reseller install the part.

**NOTE:** For more information on static electricity, or assistance with product installation, contact your Compaq authorized reseller.

# **Specifications**

This appendix provides the physical, input, and output specifications for the UPS. Topics include battery descriptions, battery runtime estimates, and environmental requirements when operating the UPS.

# **Physical Specifications**

**Table C-1: Physical Specifications** 

| eature     |        | Metric   | U.S.     |
|------------|--------|----------|----------|
| Dimensions | Width  | 44.45 cm | 17.50 in |
| _          | Height | 44.45 cm | 17.50 in |
| _          | Depth  | 72.64 cm | 28.60 in |
| Weight     |        | 189 kg   | 420 lb   |

# **Input Specifications**

**Table C-2: Input Specifications** 

| UPS Model                   | Utility<br>Voltage<br>Frequency<br>(Hz) | Default Settings—<br>Nominal Voltage (VAC)<br>Range | Available Settings—<br>Utility Voltage (VAC) |
|-----------------------------|-----------------------------------------|-----------------------------------------------------|----------------------------------------------|
| R12000 XR WW<br>(worldwide) | 50/60                                   | 200-240                                             | 200, 208, 220, 230 or 240                    |

# **Output Specifications**

**Table C-3: Output Specifications** 

| UPS Model                   | Effective VA                                  | Nominal Power<br>Rating (W)                                                                                                 |
|-----------------------------|-----------------------------------------------|----------------------------------------------------------------------------------------------------|
| R12000 XR WW<br>(worldwide) | 12000                                         | 12000                                                                                                    |
| Characteristics             | Configuration<br>Setting (VAC)                | Available Nominal<br>Output Voltage<br>(VAC)                                                                                |
| Voltage                     | The input voltage range is 200-240VAC +/-20%. | 200, 208, 220, 230 or<br>240                                                                                                |
|                             | Source of Power                               | Regulation                                                                                                    |
| Output                      | Utility power<br>(normal range)               | +/-3% of nominal output voltage rating (within the guidelines of the Computer Business Equipment Manufacturers Association) |
|                             | Battery power                                 | +/-3% of nominal output voltage rating                                                                                      |
|                             | Feature                                       | Specification                                                                                                    |
| Other features              | On-line efficiency                            | >83%                                                                                                    |
|                             | Voltage wave shape                            | Sine wave; 3% THD with typical PFC load                                                                                     |
|                             | Surge suppression                             | High energy 6500A<br>peak                                                                                                   |
|                             | Noise filtering                               | The input noise suppression is comprised of Normal Mode Filtering, Common Mode Filtering, or combination of both.           |

# **Overcurrent Protection**

The Compaq PDUs will provide overcurrent protection.

# **Battery Specifications**

**Table C-4: Battery Specifications** 

| Feature  | Specification                                                                                                    |
|----------|----------------------------------------------------------------------------------------------------|
| Туре     | Each module contains maintenance-free, sealed, valve regulated lead-acid (VRLA) batteries with an eight-year minimum float service life at 25°C (77°F). |
| Voltage  | The battery module has a battery string voltage of 48Vdc.                                                                                               |
| Charging | Complete charge takes no more than 48 hours.                                                                                                    |
|          | The UPS recharges in three hours to 80% usable capacity.                                                                                                |
|          | ERMs will recharge in less than eight hours to 80% usable capacity.                                                                                     |

# **Battery Runtime**

**Table C-5: Estimated Battery Runtime** 

| Load<br>(Percent) | Estimated Battery<br>Runtime (Minutes) | UPS with ERM<br>Runtime (Minutes) |
|-------------------|----------------------------------------|-----------------------------------|
| 20                | 43                                     | 69                                |
| 50                | 14                                     | 28                                |
| 80                | 7                                      | 15                                |
| 100               | 5                                      | 11                                |

# **Environmental Specifications**

**Table C-6: Environmental Specifications** 

| Feature               | Specification                            |
|-----------------------|------------------------------------------|
| Operating temperature | 10°C to 40°C (50°F to 104°F)             |
|                       | UL-tested at 25°C (77°F)                 |
| Relative humidity     | 0% to 95%; non-condensing                |
| Operating altitude    | Up to 2,000 m (6,562 ft) above sea level |
| Audible noise         | Typically 60 dBA                         |
| Transit temperature   | -25°C to +55°C (-13°F to 131°F)          |
| Transit altitude      | 15,000 m (49,212 ft) above sea level     |

# Index

|                                           | FCC compliance statement A-3                  |
|-------------------------------------------|-----------------------------------------------|
| A                                         | part number 1-2                               |
|                                           | care and storage of batteries 4-6             |
| alarms                                    | CarePaq services 5-12                         |
| audible 2-7                               | charging the UPS batteries 2-5, 4-2           |
| cause of 5-1                              | commissioning test, for batteries 4-6         |
| LCD display 3-6                           | communications setup choices, defined 3-12    |
| list of 3-6                               | Compaq authorized reseller x                  |
| silencing 2-7                             | Compaq series number A-1                      |
| troubleshooting 5-1                       | Compaq website ix                             |
|                                           | conducting a battery commissioning test 4-6   |
| В                                         | conducting an LCD display test 3-11           |
| 1.44                                      | configuration                                 |
| batteries                                 | battery charge data 3-10                      |
| caring for 4-6                            | date 3-10                                     |
| charging 2-5, 4-2                         | firmware version 3-11                         |
| conducting battery commissioning test 4-6 | LCD display test 3-11                         |
| determining when to replace 4-2           | matching the utility voltage 3-2              |
| disposing of 4-6                          | meters 3-9                                    |
| installing 4-5                            | overall LCD menu map 3-5                      |
| maximizing life of 4-6                    | system setup 3-12                             |
| monitoring 2-5                            | time 3-10                                     |
| obtaining new 4-3                         | using LCD menu 3-4                            |
| precautions 4-1                           | configuring the UPS 3-1                       |
| Pre-Failure Warranty 4-7                  | control bezel 1-3                             |
| removing 4-3, 4-4                         | control buttons                               |
| replacing 4-3, A-5                        | Center 2-1                                    |
| runtime specifications C-3                | Enter 2-1                                     |
| spare kit part number 4-3                 | Escape 2-1                                    |
| specifications C-3                        | On 2-1, 2-6                                   |
| storing 4-6                               | Standby 2-1                                   |
| testing new 4-5                           | Test/Alarm Reset 2-1, 2-6, 2-7                |
| battery charge data, displaying 3-10      | , ,                                           |
| Battery mode 2-4                          | D                                             |
| bezels                                    |                                               |
| blank 1-3                                 | date                                          |
| control 1-3                               | displaying on the LCD menu 3-10               |
| removing 4-3                              | setting 3-10                                  |
| supervisory 1-3                           | Declaration of Conformity A-2                 |
| blank bezel 1-3                           | default password 3-12, 3-14                   |
| Bypass mode 2-4                           | determining when to replace UPS batteries 4-2 |
|                                           | displaying                                    |
| C                                         | electronics module firmware version 3-11      |
| cables                                    | electronics modules alarms 3-8                |
| Caules                                    | electronics modules status 3-8                |

| main module alarms 3-7                        | hardware options 1-5                     |
|-----------------------------------------------|------------------------------------------|
| main module status 3-7                        | Extended Runtime Module (ERM) 1-5        |
| UPS battery charge data 3-10                  | MPDU 40A WW 1-5                          |
| disposing of used batteries 4-6               | PDU 40A WW 1-5                           |
| E                                             | help resources ix                        |
| · <del>-</del>                                | 1                                        |
| electronics modules                           | initiation a LIDC and Control            |
| status and alarms 3-8                         | initiating a UPS self-test 2-6           |
| electrostatic discharge See ESD               | input specifications C-1                 |
| environmental specifications C-3              | installation of UPS 2-1                  |
| ERM See Extended Runtime Modules              | installing a new battery module 4-5      |
| ESD (electrostatic discharge)                 |                                          |
| obtaining additional information B-2          | L                                        |
| precautions B-1                               | 1                                        |
| types of damage from B-1                      | language                                 |
| Extended Runtime Modules, overview 1-6        | options 3-14                             |
|                                               | setting 3-14                             |
| F                                             | LCD                                      |
|                                               | configuration control buttons 1-3, 3-1   |
| FCC notices                                   | display 1-3, 3-1                         |
| Class A Equipment A-1                         | status and configuration screen 1-3, 3-1 |
| Class B Equipment A-2                         | testing the display 3-11                 |
| classification label A-1                      | LCD alarm troubleshooting 5-1            |
| Declaration of Conformity A-2                 | LCD configuration and status 3-1         |
| device modifications A-2                      | LCD display 2-2                          |
| features                                      | alarms, list of 3-6                      |
| communication ports 1-2                       | status options, list of 3-7              |
| extended runtime modules (ERMs) 1-6           | LCD display menu structure 3-4           |
| hardware options 1-5                          | LCD menu                                 |
| power distribution units (PDUs) 1-6           | alarms 3-6                               |
| power management software 1-5                 | battery data 3-10                        |
| remote emergency power off (REPO) 1-6         | display test 3-11                        |
| UPS 1-1                                       | firmware version 3-11                    |
| warranties 1-7                                | main 3-4                                 |
| Federal Communications Commission notices See | meters 3-9                               |
| FCC notices                                   | navigation 3-1                           |
| firmware versions, defined 3-11               | overall menu map 3-5                     |
| front panel                                   | power up 3-4                             |
| controls 2-1                                  | setting date 3-10                        |
| LCD 2-2                                       | setting time 3-10                        |
| LEDs 2-3                                      | status 3-7                               |
| front panel LCD 2-2                           | system setup 3-12, 3-13, 3-14            |
| front panel LEDs 2-3                          | UPS modules 3-3                          |
| front view, UPS 1-3                           |                                          |
| Holit view, OFS 1-3                           | LED display 2-3                          |
| G                                             | LEDs 2-3                                 |
| G                                             | M                                        |
| grounding methods B-2                         |                                          |
| guarantee See warranties                      | main module                              |
|                                               | alarms 3-7                               |
| Н                                             | status 3-7                               |
|                                               | main module status options               |
| hardware configuration                        | defined 3-7, 3-8                         |
| options 3-13                                  | listed 3-7, 3-8                          |
| setting 3-13                                  | maintaining UPS batteries 4-1            |
|                                               | <del>-</del>                             |

| matching the utility voltage 3-2 maximizing life of batteries 4-6 meter options defined 3-9 | Class B equipment A-2 Compaq series number A-1                        |
|---------------------------------------------------------------------------------------------|-----------------------------------------------------------------------|
| meter options, defined 3-9 meters, viewing 3-9                                              | device modifications A-2 European Union A-3 identification number A-1 |
| N                                                                                           | Japanese A-4                                                          |
| N+1 mode 2-4                                                                                | Taiwanese A-4 removing bezels 4-3                                     |
| 0                                                                                           | removing the UPS battery module 4-3, 4-4 repairing the UPS 5-12       |
| obtaining new UPS batteries 4-3                                                             | replacing UPS batteries 4-3<br>REPO, overview 1-6                     |
| Operate mode 2-4                                                                            | KEI O, OVERVIEW TO                                                    |
| operating the UPS 2-1                                                                       | S                                                                     |
| operation                                                                                   | 3                                                                     |
| front panel controls 2-1                                                                    | self-test, initiating 2-6                                             |
| front panel indicators 2-2                                                                  | series number for regulatory compliance A-1                           |
| modes of 2-4                                                                                | setting                                                               |
| self-test 2-6                                                                               | date 3-10                                                             |
| operation modes 2-4                                                                         | hardware configuration 3-13                                           |
| Battery 2-4                                                                                 | language 3-14                                                         |
| Bypass 2-4                                                                                  | password 3-14                                                         |
| N+1 2-4                                                                                     | time 3-10                                                             |
| Operate 2-4<br>Redundant 2-4                                                                | voltage 3-13                                                          |
| Standby 2-4                                                                                 | setting the date on the UPS 3-10                                      |
| output specifications C-2                                                                   | setting the language 3-14                                             |
| output voltage, setting 3-2                                                                 | setting the password 3-14                                             |
| overcurrent protection C-2                                                                  | setting the time on the UPS 3-10                                      |
| overeunent protection C-2                                                                   | setting the UPS output voltage 3-2                                    |
| P                                                                                           | setting the voltage 3-13                                              |
| Г                                                                                           | setting up the communications baud rate 3-13                          |
| part number                                                                                 | setting up the system 3-12 setting up UPS communications 3-12         |
| hardware options 1-5                                                                        | shutdown 2-8                                                          |
| spare battery kit 4-3                                                                       | shutting down the UPS 2-8                                             |
| UPS R12000 XR model 1-2                                                                     | silencing an audible alarm 2-7                                        |
| password                                                                                    | specifications                                                        |
| default 3-12, 3-14                                                                          | battery C-3                                                           |
| setting 3-14                                                                                | battery runtime C-3                                                   |
| password, setting 3-14                                                                      | environmental C-3                                                     |
| physical specifications C-1                                                                 | input C-1                                                             |
| placing the UPS in Operate mode 2-6                                                         | output C-2                                                            |
| placing UPS in Bypass mode 2-8                                                              | overcurrent protection C-2                                            |
| placing UPS in Standby mode 2-8                                                             | physical C-1                                                          |
| Pre-Failure Battery Warranty 4-7                                                            | UPS C-1                                                               |
| problems after UPS startup, troubleshooting 5-10                                            | Standby mode 2-4                                                      |
| problems during UPS startup, troubleshooting 5-9                                            | status                                                                |
| R                                                                                           | LCD display 3-7<br>UPS 3-1                                            |
| rear view, UPS 1-4                                                                          | supervisory bezel 1-3                                                 |
| Redundant mode 2-4                                                                          | symbols in text viii                                                  |
| regulatory compliance notices                                                               | symbols on equipment vii                                              |
| cables A-3                                                                                  | system                                                                |
| Canadian A-3                                                                                | preventing electrostatic damage to B-1                                |
| Class A equipment A-1                                                                       | shutdown 2-8                                                          |
| 1 1                                                                                         | system setup                                                          |

| baud rate setup 3-13                        | placing in Operate mode 2-6             |
|---------------------------------------------|-----------------------------------------|
| communications setup 3-12                   | placing in Standby mode 2-8             |
| entering a password 3-12                    | rear view 1-4                           |
| hardware configuration 3-13                 | removing battery module 4-3, 4-4        |
| language 3-14                               | repairing 5-12                          |
| password 3-14                               | replacing the batteries 4-3             |
| voltage 3-13                                | self-test 2-6                           |
|                                             | shutting down 2-8                       |
| Т                                           | specifications C-1                      |
| •                                           | storing batteries 4-6                   |
| technical support ix                        | testing new battery module 4-5          |
| telephone numbers ix, x                     | troubleshooting 5-1                     |
| testing a new battery module 4-5            | turning on the main circuit breaker 2-5 |
| testing the LCD display 3-11                | UPS features 1-1                        |
| text conventions viii                       | UPS R12000 XR model part number 1-2     |
| time                                        | using the LCD display menu 3-4          |
| displaying on the LCD menu 3-10             | utility voltage                         |
| setting 3-10                                | selecting 3-2                           |
| troubleshooting                             | č                                       |
| LCD alarms 5-1                              | V                                       |
| problems after startup 5-10                 | -                                       |
| problems during startup 5-9                 | viewing the UPS meter settings 3-9      |
| UPS 5-1                                     | views                                   |
| troubleshooting guide 5-1                   | front 1-3                               |
| turning on the UPS main circuit breaker 2-5 | rear 1-4                                |
|                                             | voltage                                 |
| U                                           | options 3-13                            |
| TIDG                                        | setting 3-13                            |
| UPS                                         | voltage ranges (VAC) 3-2                |
| battery maintenance 4-1                     |                                         |
| bezels 1-3                                  | W                                       |
| charging batteries 2-5                      |                                         |
| configuration 3-1                           | warnings                                |
| disposing of used batteries 4-6             | batteries 4-1                           |
| front panel controls 2-1                    | warranties                              |
| front view 1-3                              | \$25,000 Computer Load Protection       |
| installing battery module 4-5               | Guarantee 1-7                           |
| LCD display 2-2                             | applicability 1-7                       |
| LED display 2-3                             | limited warranty 1-7                    |
| modes of operation 2-4                      | Pre-Failure Battery Warranty 1-7, 4-7   |
| modules 3-3                                 | three-year limited 1-7                  |
| operation 2-1                               | websites                                |
| overview 1-1                                | Compaq ix                               |
| packaged service options 5-12               |                                         |
| placing in Bypass mode 2-8                  |                                         |